# **IMAQ™**

## **IMAQ PCI/PXI™ -1409 User Manual**

<span id="page-0-0"></span>**High-Quality Monochrome Image Acquisition Boards for PCI, PXI, and CompactPCI Bus**

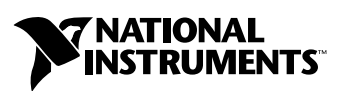

November 2000 Edition Part Number 322811A-01

#### **Worldwide Technical Support and Product Information**

ni.com

#### **National Instruments Corporate Headquarters**

11500 North Mopac Expressway Austin, Texas 78759-3504 USA Tel: 512 794 0100

#### **Worldwide Offices**

Australia 03 9879 5166, Austria 0662 45 79 90 0, Belgium 02 757 00 20, Brazil 011 284 5011, Canada (Calgary) 403 274 9391, Canada (Ontario) 905 785 0085, Canada (Québec) 514 694 8521, China 0755 3904939, Denmark 45 76 26 00, Finland 09 725 725 11, France 01 48 14 24 24, Germany 089 741 31 30, Greece 30 1 42 96 427, Hong Kong 2645 3186, India 91805275406, Israel 03 6120092, Italy 02 413091, Japan 03 5472 2970, Korea 02 596 7456, Mexico (D.F.) 5 280 7625, Mexico (Monterrey) 8 357 7695, Netherlands 0348 433466, Norway 32 27 73 00, Poland 48 22 528 94 06, Portugal 351 1 726 9011, Singapore 2265886, Spain 91 640 0085, Sweden 08 587 895 00, Switzerland 056 200 51 51, Taiwan 02 2377 1200, United Kingdom 01635 523545

For further support information, see the *[Technical Support Resources](#page-37-0)* appendix. To comment on the documentation, send e-mail to techpubs@ni.com

© Copyright 2000 National Instruments Corporation. All rights reserved.

## **Important Information**

#### **Warranty**

The IMAQ PCI-1409 and PXI-1409 are warranted against defects in materials and workmanship for a period of one year from the date of shipment, as evidenced by receipts or other documentation. National Instruments will, at its option, repair or replace equipment that proves to be defective during the warranty period. This warranty includes parts and labor.

The media on which you receive National Instruments software are warranted not to fail to execute programming instructions, due to defects in materials and workmanship, for a period of 90 days from date of shipment, as evidenced by receipts or other documentation. National Instruments will, at its option, repair or replace software media that do not execute programming instructions if National Instruments receives notice of such defects during the warranty period. National Instruments does not warrant that the operation of the software shall be uninterrupted or error free.

A Return Material Authorization (RMA) number must be obtained from the factory and clearly marked on the outside of the package before any equipment will be accepted for warranty work. National Instruments will pay the shipping costs of returning to the owner parts which are covered by warranty.

National Instruments believes that the information in this document is accurate. The document has been carefully reviewed for technical accuracy. In the event that technical or typographical errors exist, National Instruments reserves the right to make changes to subsequent editions of this document without prior notice to holders of this edition. The reader should consult<br>National Instruments if errors are suspected. In no event shall National Instruments be liable or related to this document or the information contained in it.

EXCEPT AS SPECIFIED HEREIN, NATIONAL INSTRUMENTS MAKES NO WARRANTIES, EXPRESS OR IMPLIED, AND SPECIFICALLY DISCLAIMS ANY WARRANTY OF MERCHANTABILITY OR FITNESS FOR A PARTICULAR PURPOSE. CUSTOMER'S RIGHT TO RECOVER DAMAGES CAUSED BY FAULT OR NEGLIGENCE ON THE PART OF NATIONAL INSTRUMENTS SHALL BE LIMITED TO THE AMOUNT THERETOFORE PAID BY THE CUSTOMER. NATIONAL INSTRUMENTS WILL NOT BE LIABLE FOR DAMAGES RESULTING FROM LOSS OF DATA, PROFITS, USE OF PRODUCTS, OR INCIDENTAL OR CONSEQUENTIAL DAMAGES, EVEN IF ADVISED OF THE POSSIBILITY THEREOF. This limitation of the liability of National Instruments will apply regardless of the form of action, whether in contract or tort, including negligence. Any action against National Instruments must be brought within one year after the cause of action accrues. National Instruments shall not be liable for any delay in performance due to causes beyond its reasonable control. The warranty provided herein does not cover damages, defects, malfunctions, or service failures caused by owner's failure to follow the National Instruments installation, operation, or maintenance instructions; owner's modification of the product; owner's abuse, misuse, or negligent acts; and power failure or surges, fire, flood, accident, actions of third parties, or other events outside reasonable control.

#### **Copyright**

Under the copyright laws, this publication may not be reproduced or transmitted in any form, electronic or mechanical, including photocopying, recording, storing in an information retrieval system, or translating, in whole or in part, without the prior written consent of National Instruments Corporation.

#### **Trademarks**

CVI™, IMAQ™, LabVIEW™, MITE™, National Instruments™, ni.com™, NI-IMAQ™, PXI™, and RTSI™ are trademarks of National Instruments Corporation.

Product and company names mentioned herein are trademarks or trade names of their respective companies.

#### **WARNING REGARDING USE OF NATIONAL INSTRUMENTS PRODUCTS**

(1) NATIONAL INSTRUMENTS PRODUCTS ARE NOT DESIGNED WITH COMPONENTS AND TESTING FOR A LEVEL OF RELIABILITY SUITABLE FOR USE IN OR IN CONNECTION WITH SURGICAL IMPLANTS OR AS CRITICAL COMPONENTS IN ANY LIFE SUPPORT SYSTEMS WHOSE FAILURE TO PERFORM CAN REASONABLY BE EXPECTED TO CAUSE SIGNIFICANT INJURY TO A HUMAN.

(2) IN ANY APPLICATION, INCLUDING THE ABOVE, RELIABILITY OF OPERATION OF THE SOFTWARE PRODUCTS CAN BE IMPAIRED BY ADVERSE FACTORS, INCLUDING BUT NOT LIMITED TO FLUCTUATIONS IN ELECTRICAL POWER SUPPLY, COMPUTER HARDWARE MALFUNCTIONS, COMPUTER OPERATING SYSTEM SOFTWARE FITNESS, FITNESS OF COMPILERS AND DEVELOPMENT SOFTWARE USED TO DEVELOP AN APPLICATION, INSTALLATION ERRORS, SOFTWARE AND HARDWARE COMPATIBILITY PROBLEMS, MALFUNCTIONS OR FAILURES OF ELECTRONIC MONITORING OR CONTROL DEVICES, TRANSIENT FAILURES OF ELECTRONIC SYSTEMS (HARDWARE AND/OR SOFTWARE), UNANTICIPATED USES OR MISUSES, OR ERRORS ON THE PART OF THE USER OR APPLICATIONS DESIGNER (ADVERSE FACTORS SUCH AS THESE ARE HEREAFTER COLLECTIVELY TERMED "SYSTEM FAILURES"). ANY APPLICATION WHERE A SYSTEM FAILURE WOULD CREATE A RISK OF HARM TO PROPERTY OR PERSONS (INCLUDING THE RISK OF BODILY INJURY AND DEATH) SHOULD NOT BE RELIANT SOLELY UPON ONE FORM OF ELECTRONIC SYSTEM DUE TO THE RISK OF SYSTEM FAILURE. TO AVOID DAMAGE, INJURY, OR DEATH, THE USER OR APPLICATION DESIGNER MUST TAKE REASONABLY PRUDENT STEPS TO PROTECT AGAINST SYSTEM FAILURES, INCLUDING BUT NOT LIMITED TO BACK-UP OR SHUT DOWN MECHANISMS. BECAUSE EACH END-USER SYSTEM IS CUSTOMIZED AND DIFFERS FROM NATIONAL INSTRUMENTS' TESTING PLATFORMS AND BECAUSE A USER OR APPLICATION DESIGNER MAY USE NATIONAL INSTRUMENTS PRODUCTS IN COMBINATION WITH OTHER PRODUCTS IN A MANNER NOT EVALUATED OR CONTEMPLATED BY NATIONAL INSTRUMENTS, THE USER OR APPLICATION DESIGNER IS ULTIMATELY RESPONSIBLE FOR VERIFYING AND VALIDATING THE SUITABILITY OF NATIONAL INSTRUMENTS PRODUCTS WHENEVER NATIONAL INSTRUMENTS PRODUCTS ARE INCORPORATED IN A SYSTEM OR APPLICATION, INCLUDING, WITHOUT LIMITATION, THE APPROPRIATE DESIGN, PROCESS AND SAFETY LEVEL OF SUCH SYSTEM OR APPLICATION.

#### <span id="page-3-0"></span>**FCC/Canada Radio Frequency Interference Compliance\***

#### **Determining FCC Class**

The Federal Communications Commission (FCC) has rules to protect wireless communications from interference. The FCC places digital electronics into two classes. These classes are known as Class A (for use in industrialcommercial locations only) or Class B (for use in residential or commercial locations). Depending on where it is operated, this product could be subject to restrictions in the FCC rules. (In Canada, the Department of Communications (DOC), of Industry Canada, regulates wireless interference in much the same way.)

Digital electronics emit weak signals during normal operation that can affect radio, television, or other wireless products. By examining the product you purchased, you can determine the FCC Class and therefore which of the two FCC/DOC Warnings apply in the following sections. (Some products may not be labeled at all for FCC; if so, the reader should then assume these are Class A devices.)

FCC Class A products only display a simple warning statement of one paragraph in length regarding interference and undesired operation. Most of our products are FCC Class A. The FCC rules have restrictions regarding the locations where FCC Class A products can be operated.

FCC Class B products display either a FCC ID code, starting with the letters **EXN**, or the FCC Class B compliance mark that appears as shown here on the right.

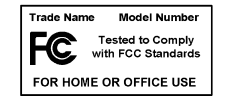

Consult the FCC web site http://www.fcc.gov for more information.

#### **FCC/DOC Warnings**

This equipment generates and uses radio frequency energy and, if not installed and used in strict accordance with the instructions in this manual and the CE Mark Declaration of Conformity\*\*, may cause interference to radio and television reception. Classification requirements are the same for the Federal Communications Commission (FCC) and the Canadian Department of Communications (DOC).

Changes or modifications not expressly approved by National Instruments could void the user's authority to operate the equipment under the FCC Rules.

#### **Class A**

#### **Federal Communications Commission**

This equipment has been tested and found to comply with the limits for a Class A digital device, pursuant to part 15 of the FCC Rules. These limits are designed to provide reasonable protection against harmful interference when the equipment is operated in a commercial environment. This equipment generates, uses, and can radiate radio frequency energy and, if not installed and used in accordance with the instruction manual, may cause harmful interference to radio communications. Operation of this equipment in a residential area is likely to cause harmful interference in which case the user will be required to correct the interference at his own expense.

#### **Canadian Department of Communications**

This Class A digital apparatus meets all requirements of the Canadian Interference-Causing Equipment Regulations.

Cet appareil numérique de la classe A respecte toutes les exigences du Règlement sur le matériel brouilleur du Canada.

#### **Class B**

#### **Federal Communications Commission**

This equipment has been tested and found to comply with the limits for a Class B digital device, pursuant to part 15 of the FCC Rules. These limits are designed to provide reasonable protection against harmful interference in a residential installation. This equipment generates, uses and can radiate radio frequency energy and, if not installed and used in accordance with the instructions, may cause harmful interference to radio communications. However, there is no guarantee that interference will not occur in a particular installation. If this equipment does cause harmful interference to radio or television reception, which can be determined by turning the equipment off and on, the user is encouraged to try to correct the interference by one or more of the following measures:

- Reorient or relocate the receiving antenna.
- Increase the separation between the equipment and receiver.
- Connect the equipment into an outlet on a circuit different from that to which the receiver is connected.
- Consult the dealer or an experienced radio/TV technician for help.

#### **Canadian Department of Communications**

This Class B digital apparatus meets all requirements of the Canadian Interference-Causing Equipment Regulations.

Cet appareil numérique de la classe B respecte toutes les exigences du Règlement sur le matériel brouilleur du Canada.

#### **European Union - Compliance to EEC Directives**

Readers in the EU/EEC/EEA must refer to the Manufacturer's Declaration of Conformity (DoC) for information\*\* pertaining to the CE Mark compliance scheme. The Manufacturer includes a DoC for most every hardware product except for those bought for OEMs, if also available from an original manufacturer that also markets in the EU, or where compliance is not required as for electrically benign apparatus or cables.

- \* Certain exemptions may apply in the USA, see FCC Rules §15.103 **Exempted devices**, and §15.105(c). Also available in sections of CFR 47.
- \*\* The CE Mark Declaration of Conformity will contain important supplementary information and instructions for the user or installer.

## **Conventions**

The following conventions are used in this manual:

♦ The ♦ symbol indicates that the following text applies only to a specific product, a specific operating system, or a specific software version.  $\bigotimes$ This icon denotes a note, which alerts you to important information.  $\hat{\mathcal{A}}$ This icon denotes a warning, which advises you of precautions to take to avoid being electrically shocked. *italic* Italic text denotes variables, emphasis, a cross reference, or an introduction to a key concept. This font also denotes text that is a placeholder for a word or value that you must supply.

## **Contents**

#### **Chapter 1 Introduction**

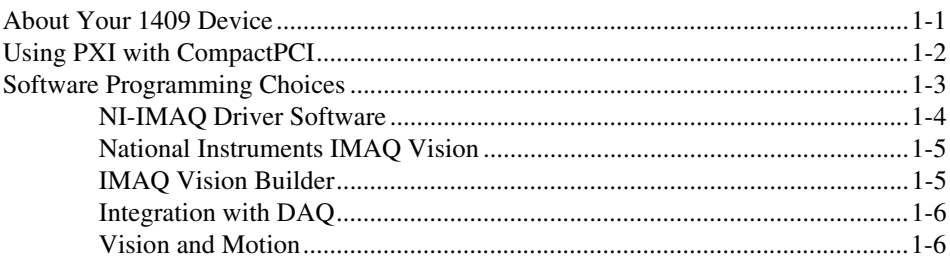

#### **Chapter 2 Configuration and Installation**

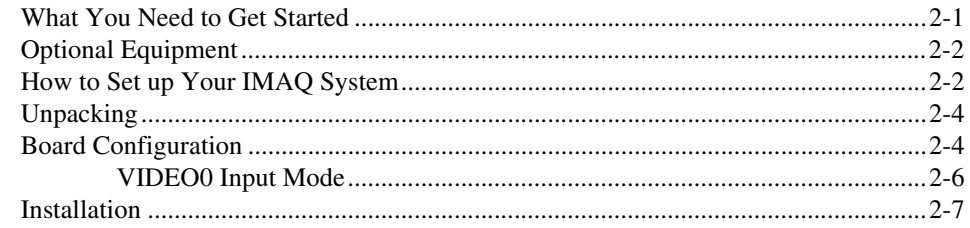

#### **Chapter 3 Hardware Overview**

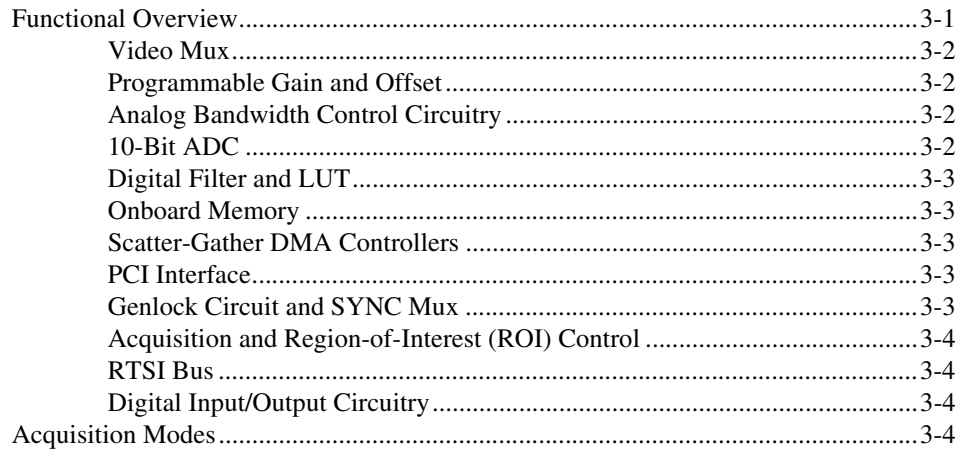

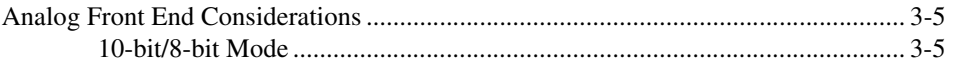

#### **Chapter 4 [Signal Connections](#page-28-0)**

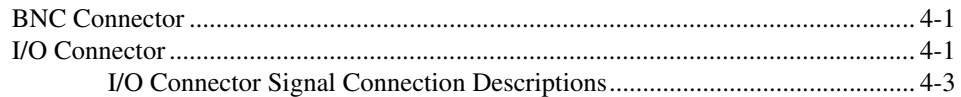

#### **Appendix A [Specifications](#page-32-0)**

#### **Appendix B [Custom Cables](#page-36-0)**

#### **Appendix C [Technical Support Resources](#page-37-1)**

#### **[Glossary](#page-39-0)**

#### **[Index](#page-51-0)**

#### **Figures**

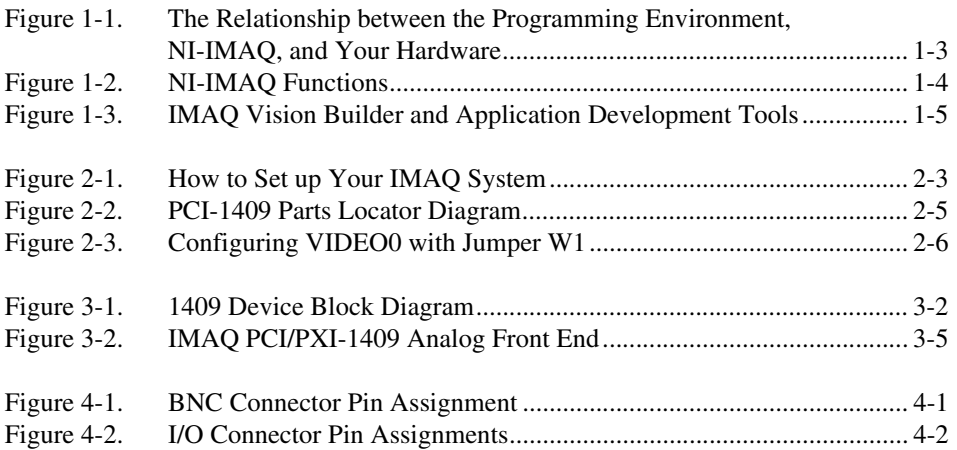

#### **Tables**

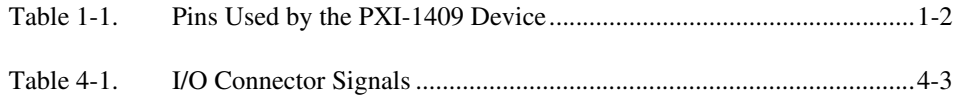

## <span id="page-9-3"></span>**Introduction**

This chapter describes the PCI-1409 and PXI-1409 devices and describes your software programming choices.

### <span id="page-9-1"></span>**About Your 1409 Device**

The PCI-1409 and PXI-1409 devices are high-accuracy, monochrome, IMAQ boards for PCI, PXI, or CompactPCI chassis that support RS-170, CCIR, NTSC, and PAL video standards as well as some nonstandard cameras from any of four input sources. The boards feature a 10-bit analog-to-digital converter (ADC) that converts video signals to digital formats. The PCI-1409 acquires images in real time and can store these images in onboard frame memory or transfer these images directly to system memory.

The 1409 device is simple to configure so that you can easily install the board and begin your image acquisition. The 1409 device ships with NI-IMAQ, the National Instruments complete image acquisition driver software you can use to directly control your 1409 device. Using NI-IMAQ, you can quickly and easily start your application without having to program the board at the register level.

Featuring low cost and high accuracy, the 1409 device is ideal for both industrial and scientific environments. As a standalone board, the 1409 device supports four general purpose control lines that you can configure to generate precise timing signals for controlling camera acquisition. The 1409 device also supports four video sources and four external I/O lines that you can use as triggers or digital I/O lines. If you require more advanced triggering or additional I/O lines (either digital or analog), you can use the 1409 device and NI-IMAQ with the National Instruments data acquisition (DAQ) product line.

A common problem with many image acquisition boards is that you cannot easily synchronize several functions to a common trigger or timing event. The 1409 device uses its Real-Time System Integration (RTSI) bus to solve this problem. The RTSI bus consists of the National Instruments RTSI bus

<span id="page-9-2"></span><span id="page-9-0"></span>**1**

interface and ribbon cable to route additional timing and trigger signals between the 1409 device and up to four National Instruments DAQ, Motion Control, or other IMAQ boards in your computer.

Detailed specifications of the PCI-1409 and PXI-1409 are in Appendi[x A](#page-32-1), *[Specifications](#page-32-2)*.

## <span id="page-10-3"></span><span id="page-10-1"></span><span id="page-10-0"></span>**Using PXI with CompactPCI**

Using PXI-compatible products with standard CompactPCI products is an important feature provided by the *PXI Specification*, Revision 1.0. If you use a PXI-compatible plug-in device in a standard CompactPCI chassis, you will be unable to use PXI-specific functions, but you can still use the basic plug-in device functions. For example, the RTSI bus on your PXI-1409 device is available in a PXI chassis, but not in a CompactPCI chassis.

The CompactPCI specification permits vendors to develop sub-buses that coexist with the basic PCI interface on the CompactPCI bus. Compatible operation is not guaranteed between CompactPCI devices with different sub-buses nor between CompactPCI devices with sub-buses and PXI. The standard implementation for CompactPCI does not include these sub-buses. Your PXI-1409 device will work in any standard CompactPCI chassis adhering to the *PICMG 2.0 R2.1 CompactPCI* core specification using the 64-bit definition for J2.

PXI specific features are implemented on the J2 connector of the CompactPCI bus. Table [1-1](#page-10-2) lists the J2 pins your PXI-1409 device uses. Your PXI device is compatible with any CompactPCI chassis with a sub-bus that does not drive these lines. Even if the sub-bus is capable of driving these lines, the PXI device is still compatible as long as those pins on the sub-bus are disabled by default and not ever enabled. Damage may result if these lines are driven by the sub-bus.

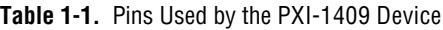

<span id="page-10-2"></span>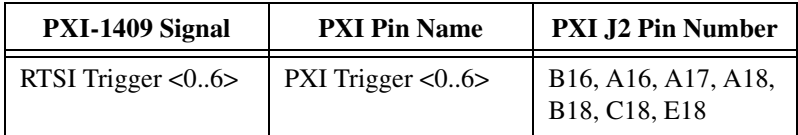

## <span id="page-11-1"></span><span id="page-11-0"></span>**Software Programming Choices**

Using NI-IMAQ, the National Instruments image acquisition driver software, you can program your IMAQ board to acquire and save images. You can use NI-IMAQ with other National Instruments software for a complete image acquisition and analysis solution, as shown in Figur[e 1-1](#page-11-2). NI-IMAQ works with LabVIEW and LabWindows/CVI, as well as conventional programming languages. National Instruments IMAQ Vision adds powerful image processing and analysis to these programming environments. You can also use IMAQ Vision Builder to quickly and easily prototype your IMAQ image analysis applications.

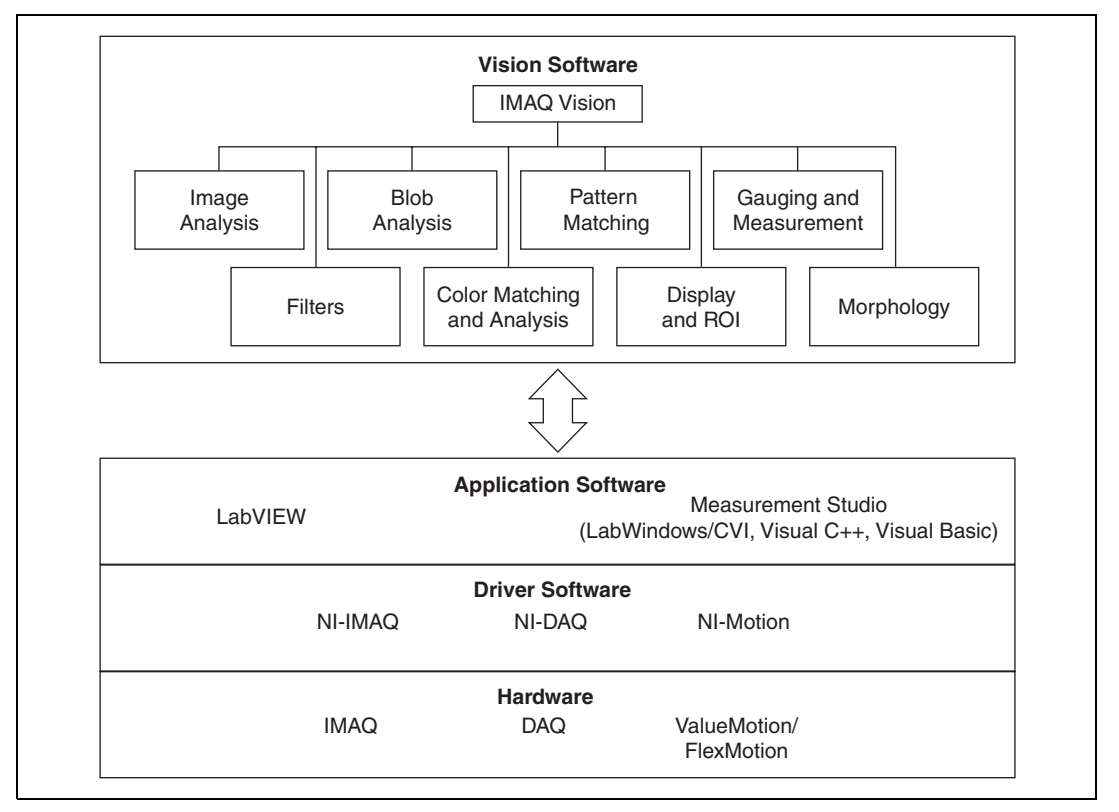

<span id="page-11-2"></span>**Figure 1-1.** The Relationship between the Programming Environment, NI-IMAQ, and Your Hardware

#### <span id="page-12-1"></span><span id="page-12-0"></span>**NI-IMAQ Driver Software**

The NI-IMAQ driver software is included with your IMAQ device. NI-IMAQ has an extensive library of functions that you can call from your application programming environment. These functions include routines for video configuration, image acquisition (continuous and single-shot), memory buffer allocation, trigger control, and board configuration, as shown in Figure [1-2.](#page-12-2)

<span id="page-12-2"></span>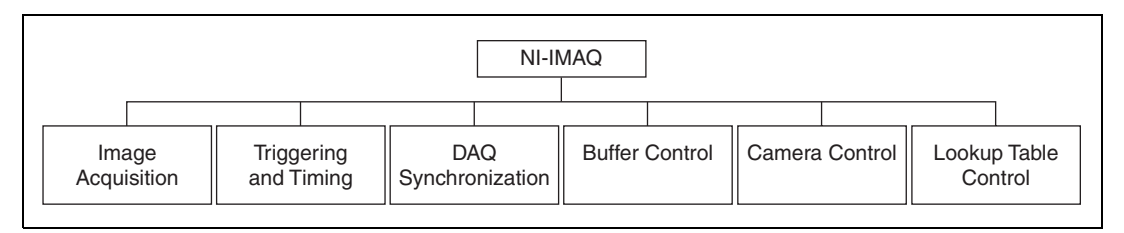

**Figure 1-2.** NI-IMAQ Functions

The NI-IMAQ driver software performs all of the functions required for acquiring and saving images. The NI-IMAQ software does not perform any image analysis. For image analysis functionality, refer to the *[National](#page-13-0) [Instruments IMAQ Vision](#page-13-0)* section in this chapter.

NI-IMAQ has both high-level and low-level functions for maximum flexibility and performance. Examples of high-level functions include the functions to acquire images in single-shot or continuous mode. An example of a low-level function is configuring an image sequence, since it requires advanced understanding of your IMAQ device and image acquisition.

NI-IMAQ internally resolves many of the complex issues between the computer and your IMAQ device, such as programming interrupts and DMA controllers.

NI-IMAQ is also the interface path between LabVIEW, LabWindows/CVI, or a conventional programming environment and your IMAQ device. The NI-IMAQ software kit includes a series of libraries for image acquisition for LabVIEW and Measurement Studio, which contains libraries for LabWindows/CVI, Visual C++, and Visual Basic. These libraries are functionally equivalent to the NI-IMAQ software.

#### <span id="page-13-2"></span><span id="page-13-0"></span>**National Instruments IMAQ Vision**

IMAQ Vision is an image acquisition, processing, and analysis library of more than 200 functions for grayscale, color, and binary image display, image processing, pattern matching, shape matching, blob analysis, gauging, and measurement.

You can use IMAQ Vision functions directly or in combination for unique image processing. With IMAQ Vision you can acquire, display, manipulate, and store images as well as perform image analysis, processing, and interpretation. Using IMAQ Vision, an imaging novice or expert can perform graphical programming of the most basic or complicated image applications without knowledge of any algorithm implementations.

IMAQ Vision is available for LabVIEW and Measurement Studio, which includes support for LabWindows/CVI, Visual C++, and Visual Basic.

#### <span id="page-13-1"></span>**IMAQ Vision Builder**

IMAQ Vision Builder is an interactive prototyping tool for machine vision and scientific imaging developers. With IMAQ Vision Builder, you can prototype vision software quickly or test how various vision image processing functions work.

As shown in Figur[e 1-3](#page-13-3), IMAQ Vision Builder generates a Builder file, which is a text description that contains a recipe of the machine vision and image processing functions. This Builder file provides a guide you can use for developing applications with IMAQ Vision in LabVIEW or Measurement Studio.

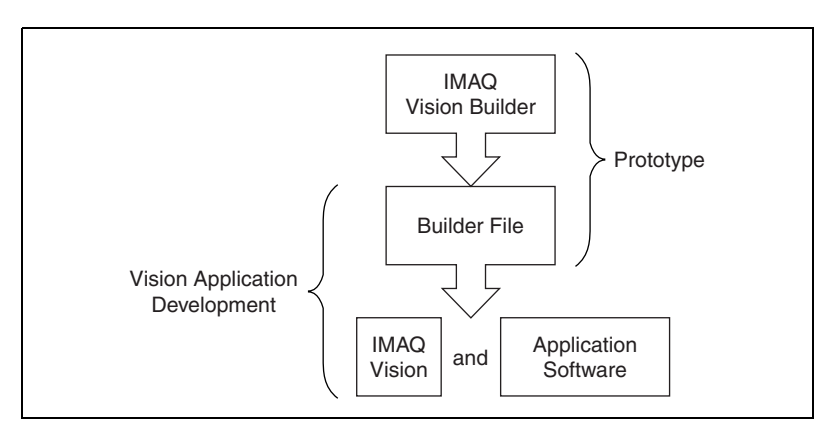

<span id="page-13-3"></span>**Figure 1-3.** IMAQ Vision Builder and Application Development Tools

#### <span id="page-14-0"></span>**Integration with DAQ**

Any platform that supports NI-IMAQ also supports NI-DAQ and a variety of National Instruments DAQ boards, allowing your IMAQ device and NI-IMAQ development to integrate with National Instruments DAQ products.

#### <span id="page-14-1"></span>**Vision and Motion**

With National Instruments IMAQ hardware and IMAQ Vision pattern matching software you can quickly and accurately locate objects in instances where objects vary in size, orientation, focus, and even when the part is poorly illuminated. Use National Instruments high-performance stepper and servo motion control products with pattern matching software in inspection and guidance applications such as locating alignment markers on semiconductor wafers, guiding robotic arms, inspecting the quality of manufactured parts, and locating cells.

<span id="page-15-0"></span>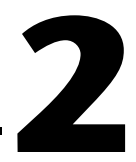

## **Configuration and Installation**

This chapter lists what you need to get started acquiring images with your IMAQ device; describes optional equipment and custom cables; and explains how to unpack, configure, and install your IMAQ device.

### <span id="page-15-1"></span>**What You Need to Get Started**

To set up and use your 1409 device, you will need the following:

- □ One of the following 1409 devices:
	- PCI-1409
	- PXI-1409
- ❑ *Getting Started with Your IMAQ System*
- ❑ NI-IMAQ release notes
- ❑ *IMAQ PCI/PXI-1409 User Manual*
- ❑ NI-IMAQ for Windows 2000/NT/Me/9*x* and online documentation
- ❑ Optional software packages and documentation:
	- IMAQ Vision for LabVIEW or Measurement Studio (LabWindows/CVI, Visual C++, Visual Basic)
	- IMAQ Vision Builder
	- LabVIEW
	- Measurement Studio (LabWindows/CVI, Tools for Visual Basic)
- $\Box$  IMAQ BNC-1 shielded, 75  $\Omega$  BNC cable for VIDEO0 (included with the 1409 device)
- ❑ BNC-to-RCA adapter (included with your 1409 device)
- ❑ Your Pentium-based PCI, PXI, or CompactPCI computer running Windows 2000, Windows NT, Windows Me, Windows 98, or Windows 95
- ❑ A video camera or other video source

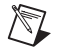

**Note** The IMAQ PCI-1409 and PXI-1409 devices rely on your computer's PCI interface chipset for the highest throughput to system memory. For the best results, your computer should have a Pentium or better processor and an Intel 430 or 440 series or compatible PCI interface chipset.

### <span id="page-16-0"></span>**Optional Equipment**

National Instruments offers a variety of products for use with your PCI/PXI-1409 board, including the following cables and other National Instruments products:

- IMAQ 6822 BNC breakout box and cable for trigger and additional camera support
- RTSI bus cables for connecting the 1409 device to other IMAQ or DAQ hardware
- Other National Instruments DAQ devices for enhanced triggering, timing, or input/output

For more specific information about these products, refer to your National Instruments catalog or Web site, or call the office nearest you.

### <span id="page-16-1"></span>**How to Set up Your IMAQ System**

Use Figur[e 2-1](#page-17-1) as a guide while you install your software and hardware, configure your hardware, and begin using NI-IMAQ in your application programs.

Follow the instructions in the *Getting Started with Your IMAQ System* document to install your NI-IMAQ software and IMAQ hardware.

If you will be accessing the NI-IMAQ device drivers through LabVIEW, you should read the NI-IMAQ release notes and the *NI-IMAQ User Manual* to help you get started.

<span id="page-17-0"></span>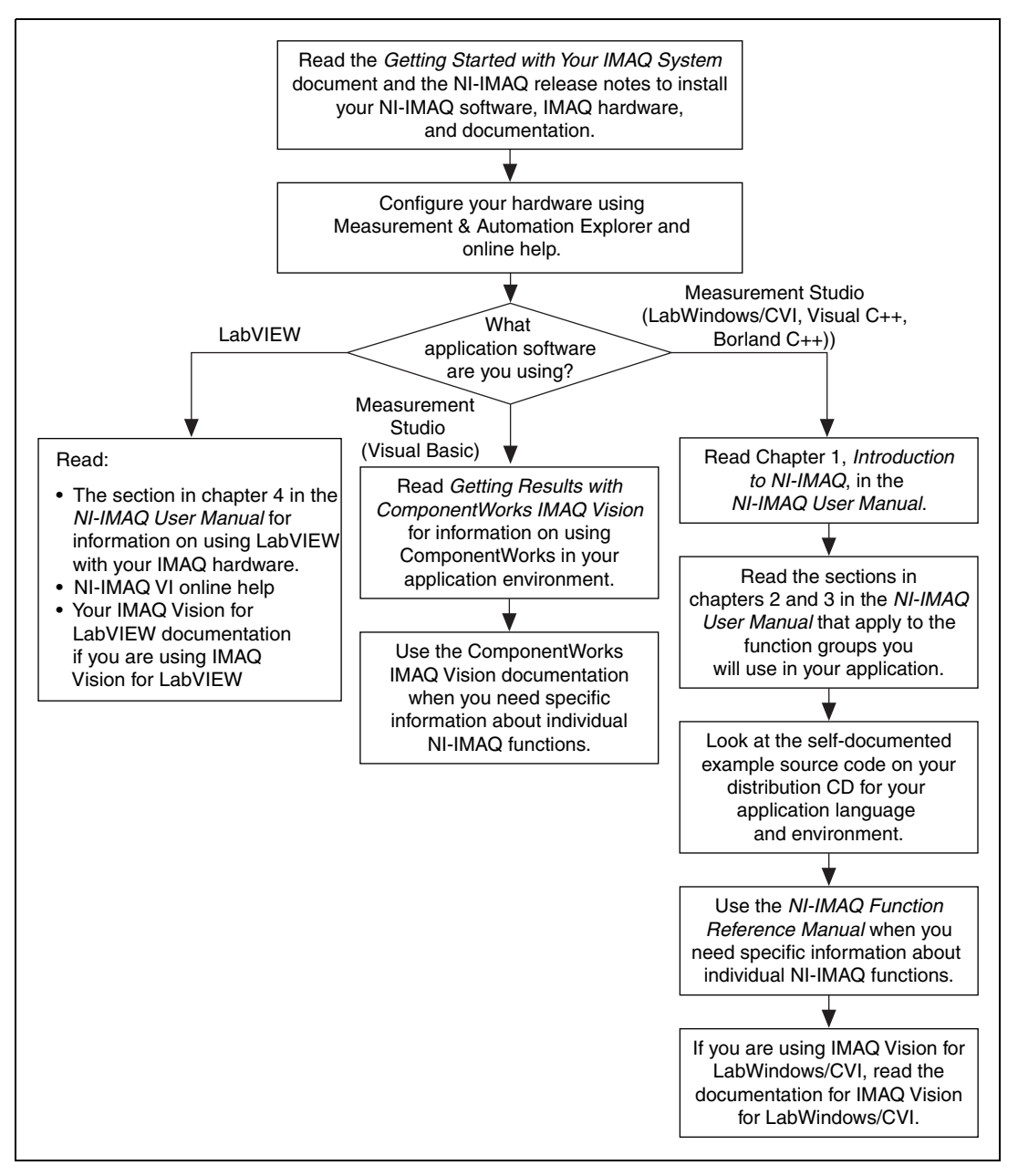

<span id="page-17-1"></span>**Figure 2-1.** How to Set up Your IMAQ System

## <span id="page-18-0"></span>**Unpacking**

Your 1409 device is shipped in an antistatic package to prevent electrostatic damage to the board. Electrostatic discharge can damage several components on the board. To avoid such damage in handling the board, take the following precautions:

- Ground yourself via a grounding strap or by holding a grounded object.
- Touch the antistatic package to a metal part of your computer chassis before removing the board from the package.
- Remove the board from the package and inspect the board for loose components or any other signs of damage. Notify National Instruments if the board appears damaged in any way. Do *not* install a damaged board in your computer.
- Never touch the exposed pins of connectors.

### <span id="page-18-1"></span>**Board Configuration**

This section describes how to configure the VIDEO0 input mode on the 1409 device.

All other configuration options are software configurable.

<span id="page-19-0"></span>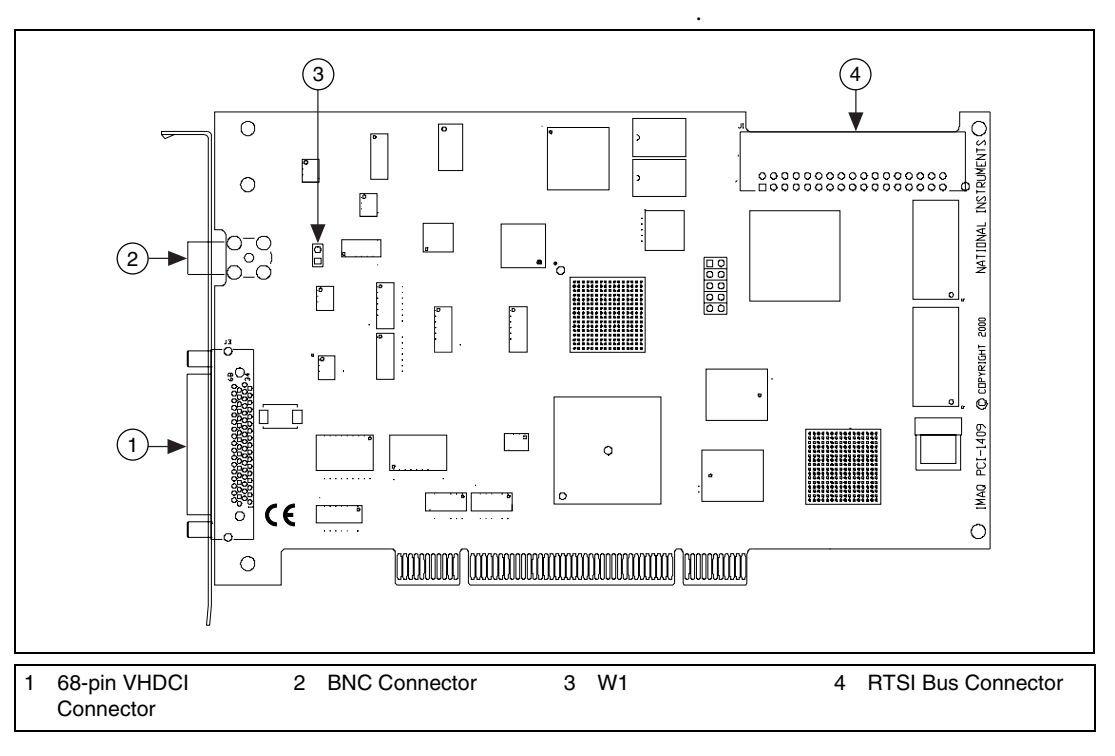

Figur[e 2-2](#page-19-1) shows the locations of user-configurable jumpers and switches as well as factory-default settings on the PCI-1409.

<span id="page-19-1"></span>**Figure 2-2.** PCI-1409 Parts Locator Diagram

#### <span id="page-20-1"></span><span id="page-20-0"></span>**VIDEO0 Input Mode**

VIDEO0 has two different input sources via a BNC connector or a 68-pin VHDCI port and two different input modes—referenced single-ended (RSE) and differential (DIFF) input. When you use the BNC input for VIDEO0, set the input mode to RSE (W1 populated). When you use the 68-pin VHDCI port for VIDEO0, set the input mode for either RSE or DIFF.

When in RSE mode, the video input uses one analog input line, which connects to the video multiplexer circuitry. The negative input to the video multiplexer is tied internally to analog ground. When in DIFF mode, the video input uses two analog input signals. One signal connects to the positive input of the video multiplexer circuitry while the other input signal connects to the negative input of the video multiplexer circuitry. Jumper W1 controls the input mode selection, as shown in Figur[e 2-3.](#page-20-2) Unpopulating W1 configures VIDEO0 for DIFF mode. Populating W1 configures VIDEO0 for RSE mode.

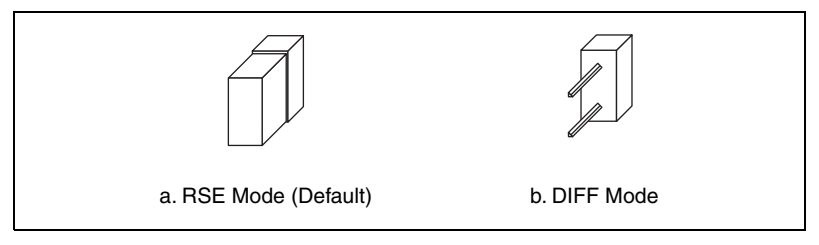

**Figure 2-3.** Configuring VIDEO0 with Jumper W1

<span id="page-20-2"></span>Video channels 1, 2, and 3 are always in differential mode. To take an RSE measurement on these channels, tie the negative terminal of the connector to ground (Pins 26 or 60 on the 68-pin VHDCI connector). See Chapter [4](#page-28-4), *[Signal Connections](#page-28-5)*, for more information on pin assignments.

### <span id="page-21-0"></span>**Installation**

 $\mathbb N$ 

 $\sqrt{\mathbf{r}}$ 

**Note** You must install the NI-IMAQ driver software before installing your 1409 device. For information on how to install NI-IMAQ, please see the *Getting Started with Your IMAQ System* document and your NI-IMAQ release notes.

PCI-1409

You can install the PCI-1409 in any available PCI expansion slot in your computer. However, to achieve the best noise performance, you should leave as much room as possible between the PCI-1409 and other boards and hardware. The following are general instructions, but consult your computer user manual or technical reference manual for specific instructions and warnings.

1. Turn off and unplug your computer.

**Warning** To protect both yourself and the computer from electrical hazards, the computer should remain off and unplugged until you finish installing the 1409 device.

- 2. Follow the electrostatic discharge guidelines in the *[Unpacking](#page-18-0)* section of this chapter.
- 3. Remove the cover of your computer.
- 4. Make sure there are no lighted LEDs on your motherboard. If any are lit, wait until they go out before continuing your installation.
- 5. Touch the metal part of the power supply case inside the computer to discharge any static electricity that might be on your clothes or body.
- 6. Select any available PCI expansion slot.
- 7. Locate the metal bracket that covers the cut-out in the back panel of the chassis for the slot you have selected. Remove and save the bracket-retaining screw and the bracket cover.
- 8. Line up the PCI-1409 with the 68-pin VHDCI and BNC connectors near the cut-out on the back panel. Slowly push down on the top of the PCI-1409 until its card-edge connector is resting on the expansion slot receptacle. Using slow, evenly distributed pressure, press the PCI-1409 straight down until it seats in the expansion slot.
- 9. Reinstall the bracket-retaining screw to secure the PCI-1409 to the back panel rail.
- 10. Check the installation.
- 11. Replace the computer cover.

Your PCI-1409 is now installed.

 $\bullet$  PXI-1409

You can install a PXI-1409 in any available 5 V peripheral slot in your PXI or CompactPCI chassis.

**Note** The PXI-1409 has connections to several reserved lines on the CompactPCI J2 connector. Before installing a PXI-1409 in a CompactPCI system that uses J2 connector lines for purposes other than PXI, see *[Using PXI with CompactPCI](#page-10-3)*, in Chapter [1](#page-9-2), *[Introduction](#page-9-3)*, of this manual.

- 1. Turn off and unplug your PXI or CompactPCI chassis.
- 2. Choose an unused PXI or CompactPCI 5 V peripheral slot. Install the PXI-1409 in a slot that supports bus arbitration or bus-master cards. PXI-compliant chassis must have bus arbitration for all slots.
- 3. Remove the filler panel for the peripheral slot you have chosen.
- 4. Touch a metal part on your chassis to discharge any static electricity that might be on your clothes or body.
- 5. Insert the PXI-1409 in the selected 5 V slot. Use the injector/ejector handle to fully inject the device into place.
- 6. Screw the front panel of the PXI-1409 to the front panel mounting rails of the PXI or CompactPCI chassis.
- 7. Visually verify the installation.
- 8. Plug in and turn on the PXI or CompactPCI chassis.

Your PXI-1409 is now installed.

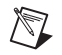

## **Hardware Overview**

This chapter presents an overview of the hardware functions on your PCI/PXI-1409 board and explains the operation of each functional unit making up the PCI/PXI-1409.

### <span id="page-23-1"></span>**Functional Overview**

The PCI/PXI-1409 features a flexible, high-speed data path optimized for the acquisition and formatting of video data from analog cameras. The 1409 device can acquire from RS-170/NTSC, CCIR/PAL, VGA, and progressive scan cameras, as well as from non-standard cameras such as line scan cameras. The 1409 device digitizes analog video signals to 8 or 10 bits of resolution at sampling frequencies up to 40 MHz.

The 1409 device has a factory calibrated gain circuit to improve measurement accuracy and board-to-board consistency. It uses a PCI interface for high-speed data transfer, 16 MB of SDRAM for data buffering, and region-of-interest control circuitry for optimizing the data transfer. The 16 MB of SDRAM also allows you to acquire entire images into on-board memory when necessary. The 1409 device includes four external triggers, four camera control signals, seven RTSI bus triggers, and six video synchronization signals.

<span id="page-23-0"></span>**3**

<span id="page-24-4"></span>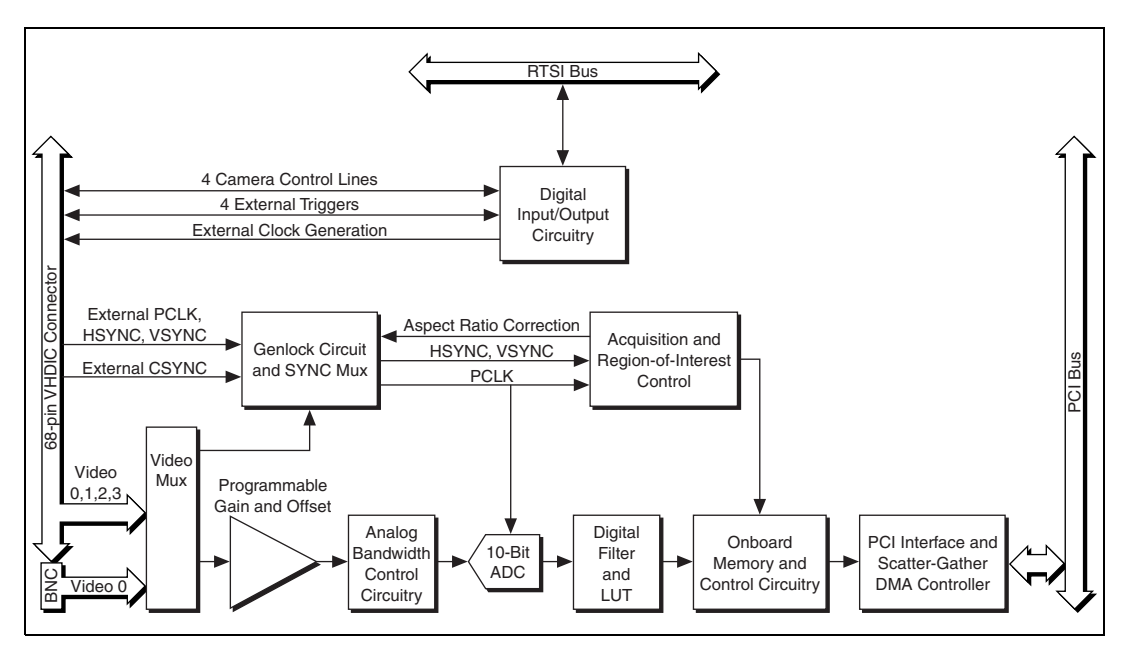

The block diagram in Figur[e 3-1](#page-24-5) illustrates the key functional units of the PCI/PXI-1409.

**Figure 3-1.** 1409 Device Block Diagram

#### <span id="page-24-5"></span><span id="page-24-0"></span>**Video Mux**

The video multiplexer routes one of the four AC-coupled video inputs to the 10-bit ADC circuitry. The input impedance at the input to the board is 75 Ω.

#### <span id="page-24-1"></span>**Programmable Gain and Offset**

The PCI/PXI-1409 uses programmable gain and offset circuitry to optimize the input signal range.

#### <span id="page-24-2"></span>**Analog Bandwidth Control Circuitry**

You can select either the full bandwidth of 30 MHz or a reduced bandwidth of 9 MHz. The 9 MHz bandwidth setting is available using a 5th order Butterworth lowpass filter.

#### <span id="page-24-3"></span>**10-Bit ADC**

The 10-bit ADC digitizes the conditioned video signal.

#### <span id="page-25-0"></span>**Digital Filter and LUT**

The digital filter removes chrominance from a composite color video signal that conforms to either PAL or NTSC. The output of the digital filter passes through the  $1024 \times 10$ -bit lookup table (LUT). You can configure the LUT to implement simple imaging operations such as contrast enhancement, data inversion, gamma correction, or other user-defined transfer functions.

#### <span id="page-25-1"></span>**Onboard Memory**

The PCI/PXI-1409 comes with 16 MB of SDRAM for temporary storage of the image data being transferred to the system memory through the PCI bus. The memory can store multiple image buffers.

#### <span id="page-25-2"></span>**Scatter-Gather DMA Controllers**

The PCI/PXI-1409 uses three independent onboard direct memory access (DMA) controllers. The DMA controllers transfer data between the onboard SDRAM memory buffer and the PCI bus. Each of these controllers supports scatter-gather DMA, which allows the controllers to reconfigure on the fly. Therefore, the PCI/PXI-1409 can perform continuous image transfers directly to either contiguous or fragmented memory buffers.

#### <span id="page-25-3"></span>**PCI Interface**

The PCI/PXI-1409 implements the PCI interface with a National Instruments custom application-specific integrated circuit (ASIC), the PCI MITE. The PCI interface can transfer data at a maximum rate of 132 MB/s in bus master mode.

#### <span id="page-25-4"></span>**Genlock Circuit and SYNC Mux**

The genlock circuit receives the incoming video signal and generates PCLK, HSYNC, and VSYNC signals for use by the acquisition and control circuitry. The 1409 device can lock to the standard RS-170/NTSC and CCIR/PAL video signals as well as progressive scan and VGA  $(640 \times 480$  resolution) signals. The genlock circuit on the 1409 device can also lock to external HSYNC and VSYNC or CSYNC signals.

#### <span id="page-26-0"></span>**Acquisition and Region-of-Interest (ROI) Control**

The acquisition and region-of-interest control circuitry routes the active pixels from the 10-bit ADC to the onboard memory. The PCI/PXI-1409 can perform ROI and scaling on all video lines. Pixel and line scaling transfers certain multiples (two, four, or eight) of pixels and lines to onboard memory.

#### <span id="page-26-1"></span>**RTSI Bus**

The seven trigger lines on the RTSI bus provide a flexible interconnection scheme between multiple PCI/PXI-1409 boards as well as between any National Instruments DAQ or Motion device and the PCI/PXI-1409.

#### <span id="page-26-2"></span>**Digital Input/Output Circuitry**

The digital input/output circuitry routes, monitors, and drives the external trigger lines, RTSI bus lines, and camera control lines. You can use the trigger lines to start or stop an acquisition on a rising or falling edge. In addition, you can map onboard signals such as HSYNC, VSYNC, ACQUISTION\_IN\_PROGRESS, and ACQUISITION\_DONE to these lines. The camera control lines provide a means to generate deterministic signals for triggering cameras, strobe lights, or other timing-critical applications. This module also contains an external clock generation circuit. You can use this external clock as the source clock for a line scan camera.

## <span id="page-26-3"></span>**Acquisition Modes**

The 1409 device supports five video acquisition modes.

- Standard Mode—In standard mode, the 1409 device receives an incoming composite video signal from the external BNC or 68-pin VHDCI connector and generates CSYNC, HSYNC, VSYNC, and PCLK signals. The generated CSYNC signal is output on the VHDCI connector to synchronize other image acquisition boards or cameras.
- CSYNC External Mode—In CYSNC external mode, the 1409 device receives an incoming video signal (composite or luminance) and an external CSYNC signal from the external connector and generates HSYNC, VSYNC, and PCLK signals.
- <span id="page-27-2"></span>• External Lock Mode—In external lock mode, the 1409 device receives HSYNC, VSYNC, and PCLK signals from the camera and uses these signals to acquire the video signals directly. You can also use this mode to acquire from a line scan camera.
- External HSYNC/VSYNC Mode—In external HSYNC/VSYNC mode, the 1409 device receives the external HSYNC and VSYNC from the connector and internally generates the PCLK signal. The device's genlock circuitry locks to the external HSYNC and VSYNC signals. You can use this mode to acquire from VGA monitors  $(640 \times 480 \text{ resolution})$ .
- External HSYNC/VSYNC (HLOCK only) mode—In external HSYNC/VSYNC (HLOCK only) mode, the 1409 device receives the external HSYNC and VSYNC signals and internally generates the PCLK signal. In this mode, the device's genlock circuitry uses only the HSYNC signal for locking. You can use this mode to acquire from asynchronously-reset cameras which output a continuous HSYNC.

**Note** Connect a FIELD signal to TRIG3 when the 1409 device is in external lock mode with an interlaced camera.

## <span id="page-27-0"></span>**Analog Front End Considerations**

The analog front end of the IMAQ PCI/PXI-1409 device features a calibrated gain circuit, programmable DC-restore circuit, and 10-bit ADC as shown in Figure [3-2.](#page-27-3)

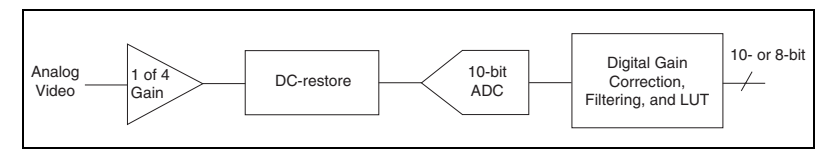

**Figure 3-2.** IMAQ PCI/PXI-1409 Analog Front End

#### <span id="page-27-3"></span><span id="page-27-1"></span>**10-bit/8-bit Mode**

 $\mathbb{N}$ 

The 1409 device digitizes the incoming video signal to 10 bits of resolution at all times. In 10-bit mode, the 1409 device has four fixed, full-scale ranges where the gain for each range is calibrated. The nominal full-scale ranges are 0.20, 0.35, 0.70, and 1.40 V. As a result, the gain is not continuously variable in this mode. To maintain compatibility with other IMAQ analog devices, the 1409 device has an 8-bit mode, in which the 10-bit data from the ADC is converted to 8-bit data in the lookup table (LUT) after gain correction and any digital filtering has occurred.

## <span id="page-28-5"></span><span id="page-28-3"></span>**Signal Connections**

This chapter describes cable connections for the PCI-1409 and PXI-1409 devices.

### <span id="page-28-1"></span>**BNC Connector**

The BNC external connector supplies an immediate connection to the 1409 device VIDEO0 input. Use the 2 m BNC cable shipped with the PCI/PXI-1409 to connect a camera to VIDEO0. You cannot use this connection with VIDEO0 on the 68-pin VHDCI I/O connector. You can configure the BNC connector only for RSE mode.

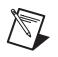

**Note** Verify that Jumper W1 is installed when using the BNC input.

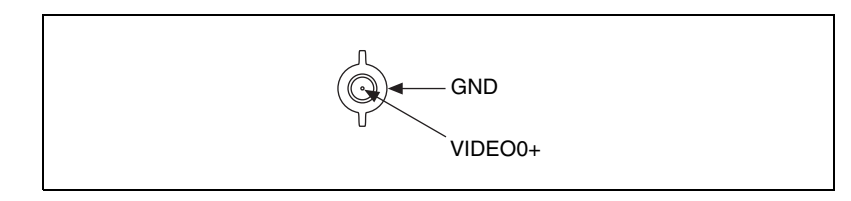

**Figure 4-1.** BNC Connector Pin Assignment

## <span id="page-28-6"></span><span id="page-28-2"></span>**I/O Connector**

The 68-pin VHDCI connector connects to all video signals (VIDEO0, VIDEO1, VIDEO2, and VIDEO3), the external digital I/O lines, triggers, and external signals. To access these connections, you can build your own custom cable or use one of the optional cables from National Instruments. Figur[e 4-2](#page-29-1) shows the pinout of the 68-pin VHDCI connector.

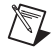

**Note** Do *not* use the VIDEO0 connection on the 68-pin VHDCI connector when using the BNC connection.

<span id="page-28-4"></span><span id="page-28-0"></span>**4**

<span id="page-29-0"></span>

| $VIDEO(0) +$    | 68<br>34             | $VIDEO(2) +$    |
|-----------------|----------------------|-----------------|
| $VIDEO(0) -$    | 33<br>67             | $VIDEO(2) -$    |
| $VIDEO(1) +$    | 32<br>66             | $VIDEO(3) +$    |
| $VIDEO(1) -$    | 31<br>65             | $VIDEO(3) -$    |
| <b>RESERVED</b> | 64<br>30             | <b>RESERVED</b> |
| <b>RESERVED</b> | 63<br>29             | <b>RESERVED</b> |
| <b>RESERVED</b> | 62<br>28             | <b>RESERVED</b> |
| <b>RESERVED</b> | 27<br>61             | <b>RESERVED</b> |
| <b>DGND</b>     | 60<br>26             | <b>DGND</b>     |
| <b>RESERVED</b> | 59<br>25             | <b>RESERVED</b> |
| <b>RESERVED</b> | 58<br>24             | <b>RESERVED</b> |
| <b>RESERVED</b> | 57<br>23             | <b>RESERVED</b> |
| <b>RESERVED</b> | 22<br>56             | <b>RESERVED</b> |
| <b>RESERVED</b> | 55<br>21             | <b>RESERVED</b> |
| <b>RESERVED</b> | 54<br>20             | <b>RESERVED</b> |
| <b>RESERVED</b> | 53<br>19             | <b>RESERVED</b> |
| <b>RESERVED</b> | 52<br>18             | <b>RESERVED</b> |
| <b>RESERVED</b> | 51<br>17             | <b>RESERVED</b> |
| HSYNC IN-       | 50<br>16             | HSYNC IN +      |
| VSYNC IN-       | 49<br>15             | VSYNC IN +      |
| CSYNC IN-       | 48<br>14             | CSYNC IN +      |
| CSYNC OUT-      | 47<br>13             | CSYNC OUT +     |
| $CTRL(0) -$     | 12<br>46             | $CTRL(0) +$     |
| $CTRL(1) -$     | 45<br>11             | $CTRL(1) +$     |
| $CTRL(2) -$     | 44<br>10             | $CTRL(2) +$     |
| $CTRL(3) -$     | 43<br>9              | $CTRL(3) +$     |
| <b>DGND</b>     | 42<br>8              | TRIG(0)         |
| <b>DGND</b>     | 41<br>7              | TRIG(1)         |
| <b>DGND</b>     | 40<br>6              | TRIG(2)         |
| <b>DGND</b>     | 39<br>5              | TRIG(3)         |
| CHASSIS GND     | $\overline{4}$<br>38 | CHASSIS GND     |
| PCLK IN-        | 37<br>3              | PCLK $IN +$     |
| DGND            | 2<br>36              | <b>DGND</b>     |
| PCLK_OUT-       | 35<br>$\mathbf{1}$   | PCLK OUT +      |
|                 |                      |                 |
|                 |                      |                 |
|                 |                      |                 |
|                 |                      |                 |

<span id="page-29-1"></span>**Figure 4-2.** I/O Connector Pin Assignments

#### <span id="page-30-1"></span><span id="page-30-0"></span>**I/O Connector Signal Connection Descriptions**

Table [4-1](#page-30-2) describes each signal connection on the 68-pin VHDCI connector.

<span id="page-30-2"></span>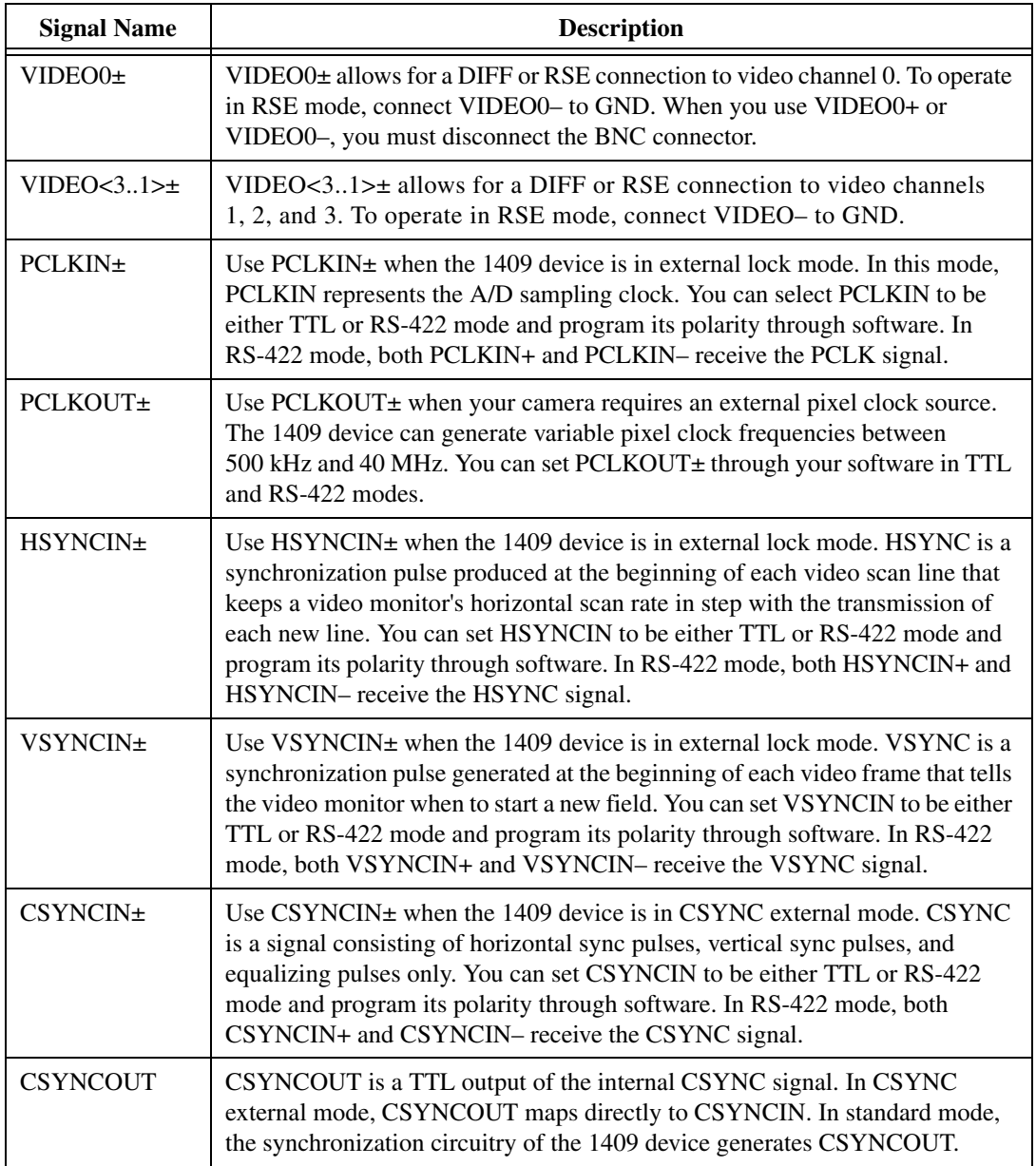

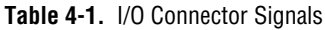

| <b>Signal Name</b> | <b>Description</b>                                                                                                    |
|--------------------|----------------------------------------------------------------------------------------------------|
| TRIG<3.0>          | Triggers $\langle 30 \rangle$ are TTL I/O lines used to start or stop an acquisition or output<br>an acquisition status. You can program the triggers to be rising- or falling-edge<br>sensitive. You can also program the triggers to be programmatically asserted or<br>unasserted similar in function to a digital I/O line or to contain internal status<br>signals (by using the onboard events) or specific pulse widths. |
| CTRL<3.0>±         | Use the control lines on the PCI-1409 to control camera features and timing<br>information. Either static or dynamic, TTL or differential, signals can be<br>generated on these lines to perform such functions as generating integration or<br>shutter pulses to the cameras.                                                                                                    |
| <b>GND</b>         | GND is a direct connection to digital GND on the 1409 device.                                                                                                    |
| <b>CHASSIS GND</b> | CHASSIS_GND is a direct connection to the computer's chassis, which is<br>grounded through the power cord.                                                                                                    |

**Table 4-1.** I/O Connector Signals (Continued)

## <span id="page-32-2"></span>**Specifications**

This appendix lists the specifications of the PCI-1409 and PXI-1409 devices. These specifications are typical at 25 °C, unless otherwise stated.

#### **Formats Supported**

**Video Input**

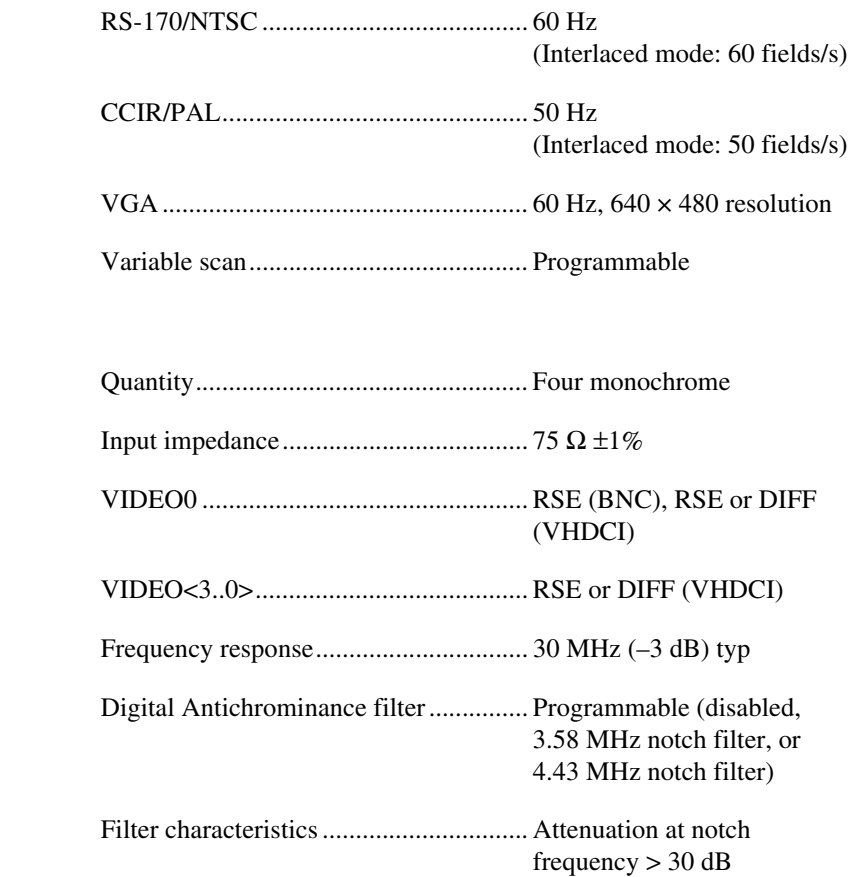

<span id="page-32-1"></span><span id="page-32-0"></span>**A**

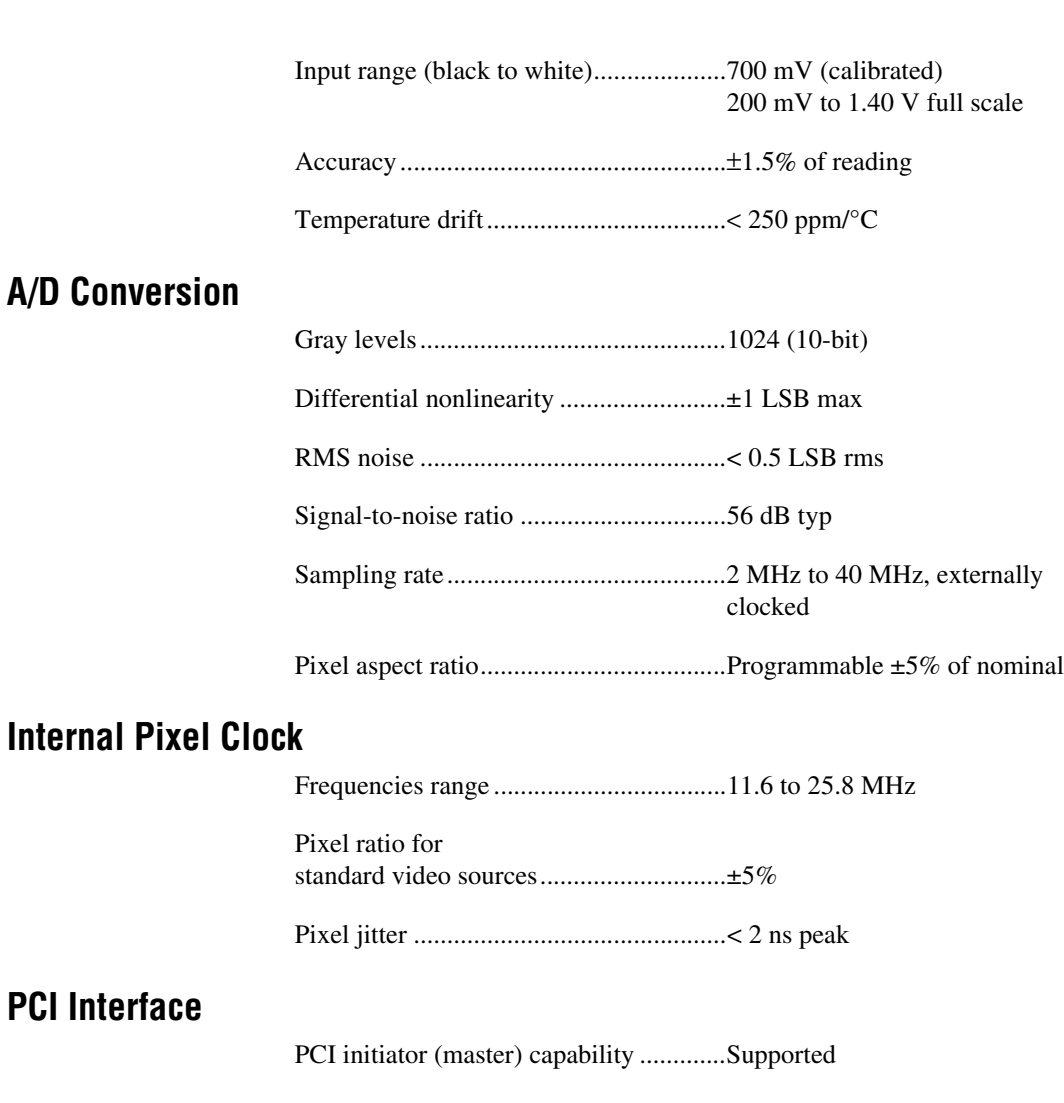

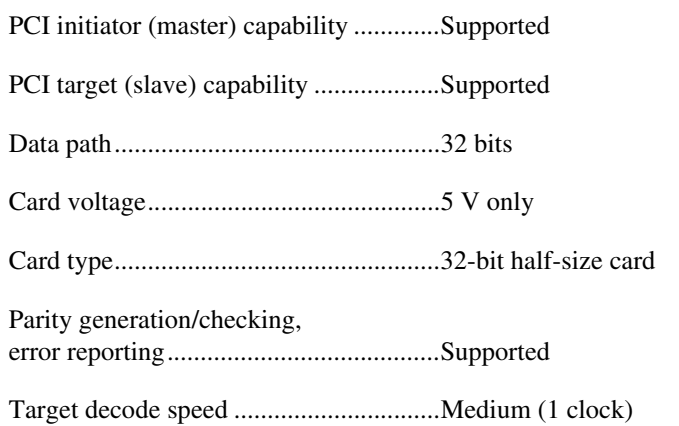

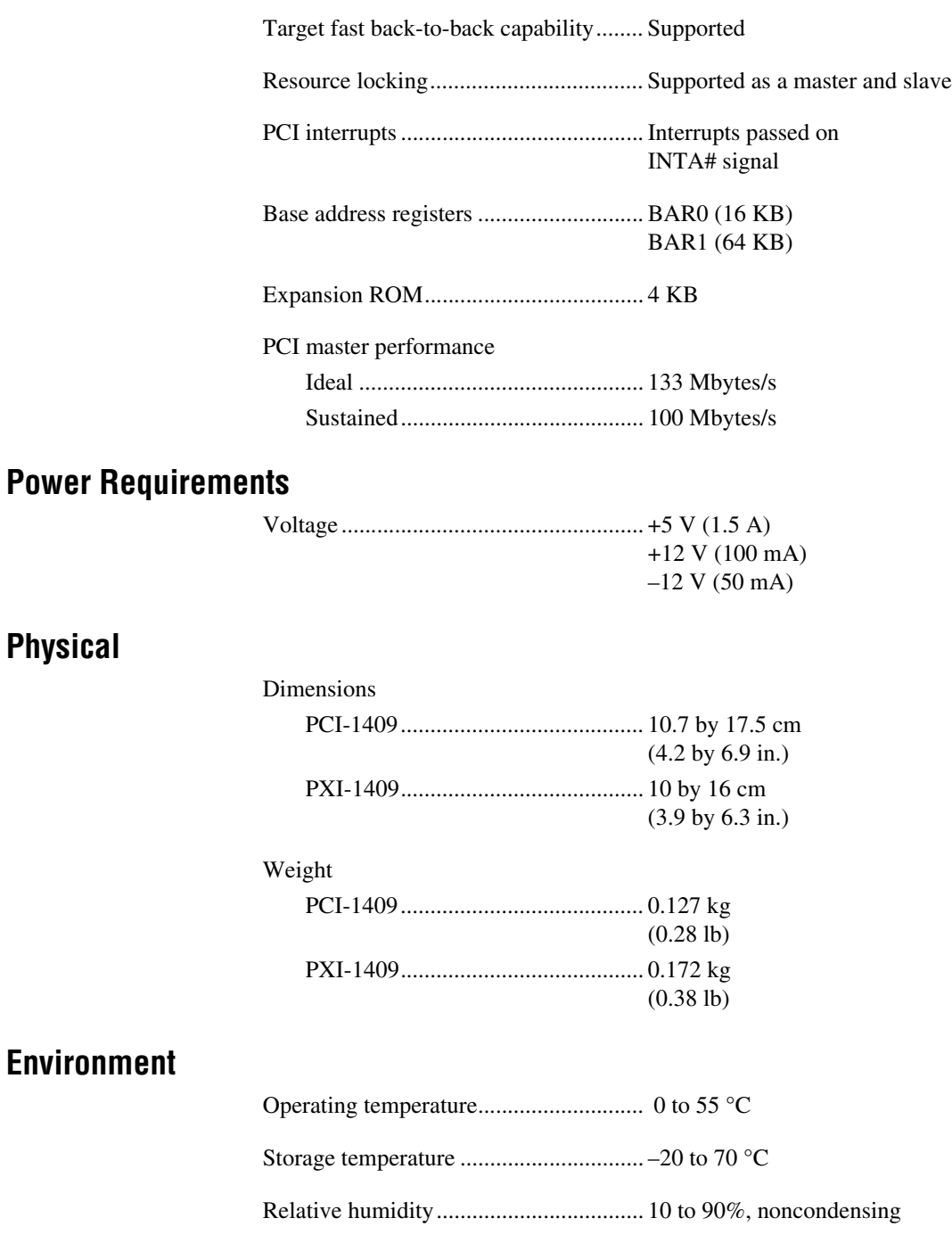

**Physical**

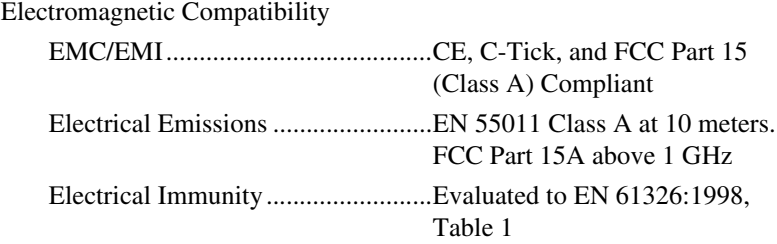

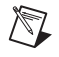

 $\mathbb{N}$ 

**Note** This device should only be operated with shielded cable for full EMC and EMI compliance. See the *[Compliance](#page-3-0)* section of this manual and the *Declaration of Conformity* included in your kit for any additional regulatory compliance information.

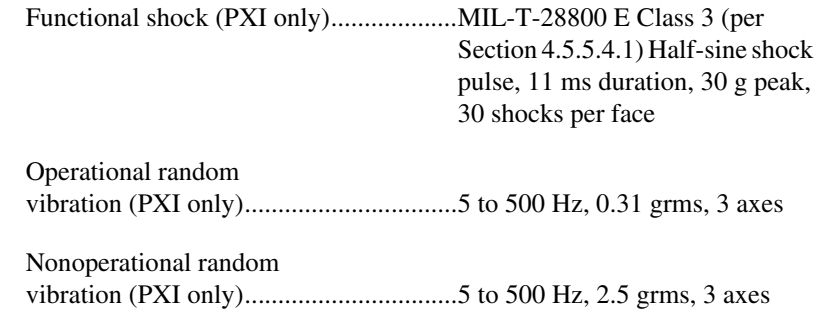

**Note** Random vibration profiles were developed in accordance with MIL-T-28800E and MIL-STD-810E Method 514. Test levels exceed those recommended in MIL-STD-810E for Category 1 (Basic Transportation, Figures 514.4-1 through 514.4-3).

## **Custom Cables**

This appendix lists specifications for building custom cables for your 1409 device.

## **Cable Specification**

National Instruments offers cables and accessories for you to connect to video sources, trigger sources, or synchronization sources. However, if you want to develop your own cables, the following guidelines must be met:

- For the video inputs, use a 75  $\Omega$  shielded coaxial cable.
- For the digital triggers and synchronization signals, twisted pairs for each signal yield the best result.

For information on connector pin assignments, see the *[I/O Connector](#page-28-6)* section in Chapter [4](#page-28-4), *[Signal Connections](#page-28-5)*.

Connector specifications include:

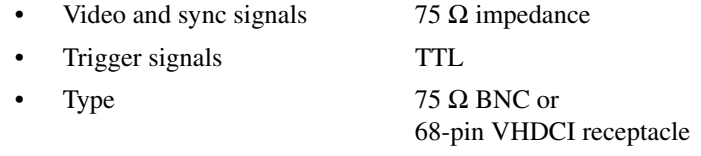

<span id="page-36-0"></span>**B**

## <span id="page-37-0"></span>**Technical Support Resources**

## **Web Support**

National Instruments Web support is your first stop for help in solving installation, configuration, and application problems and questions. Online problem-solving and diagnostic resources include frequently asked questions, knowledge bases, product-specific troubleshooting wizards, manuals, drivers, software updates, and more. Web support is available through the Technical Support section of ni.com

### **NI Developer Zone**

The NI Developer Zone at ni.com/zone is the essential resource for building measurement and automation systems. At the NI Developer Zone, you can easily access the latest example programs, system configurators, tutorials, technical news, as well as a community of developers ready to share their own techniques.

### **Customer Education**

National Instruments provides a number of alternatives to satisfy your training needs, from self-paced tutorials, videos, and interactive CDs to instructor-led hands-on courses at locations around the world. Visit the Customer Education section of ni.com for online course schedules, syllabi, training centers, and class registration.

#### **System Integration**

If you have time constraints, limited in-house technical resources, or other dilemmas, you may prefer to employ consulting or system integration services. You can rely on the expertise available through our worldwide network of Alliance Program members. To find out more about our Alliance system integration solutions, visit the System Integration section of ni.com

<span id="page-37-1"></span>**C**

## **Worldwide Support**

National Instruments has offices located around the world to help address your support needs. You can access our branch office Web sites from the Worldwide Offices section of ni.com. Branch office Web sites provide up-to-date contact information, support phone numbers, e-mail addresses, and current events.

If you have searched the technical support resources on our Web site and still cannot find the answers you need, contact your local office or National Instruments corporate. Phone numbers for our worldwide offices are listed at the front of this manual.

<span id="page-39-0"></span>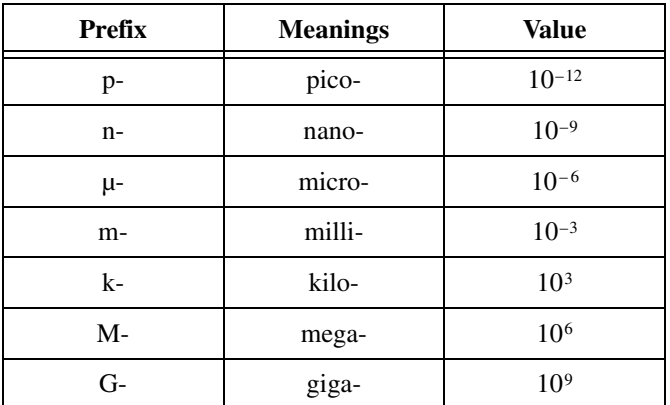

#### **Numbers/Symbols**

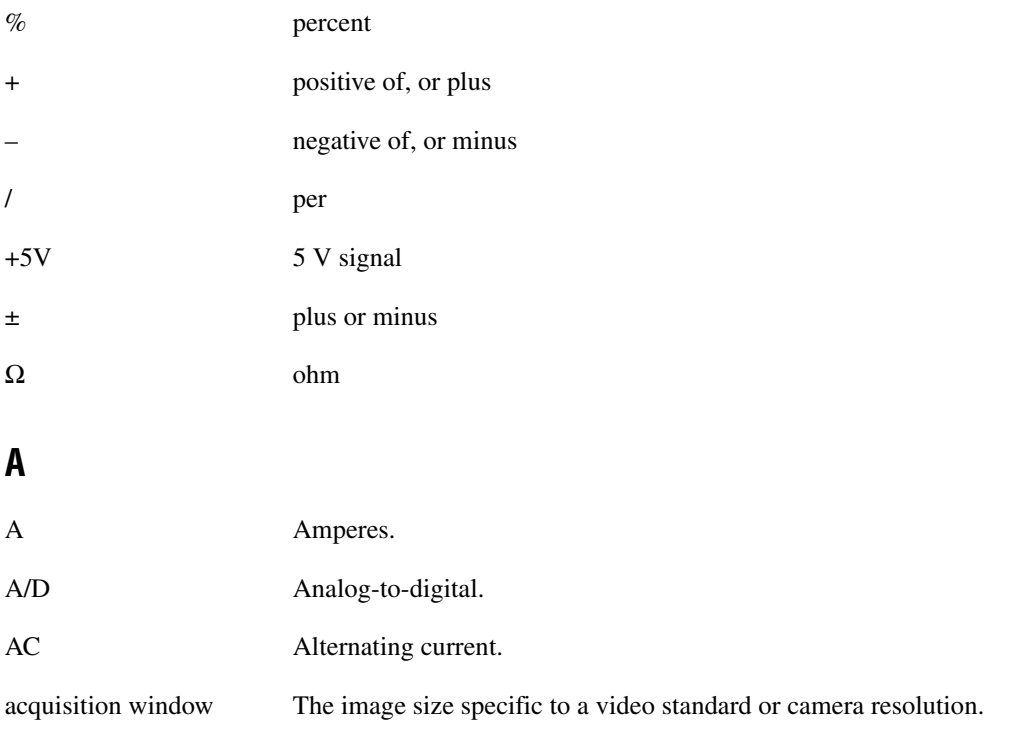

*Glossary*

<span id="page-40-0"></span>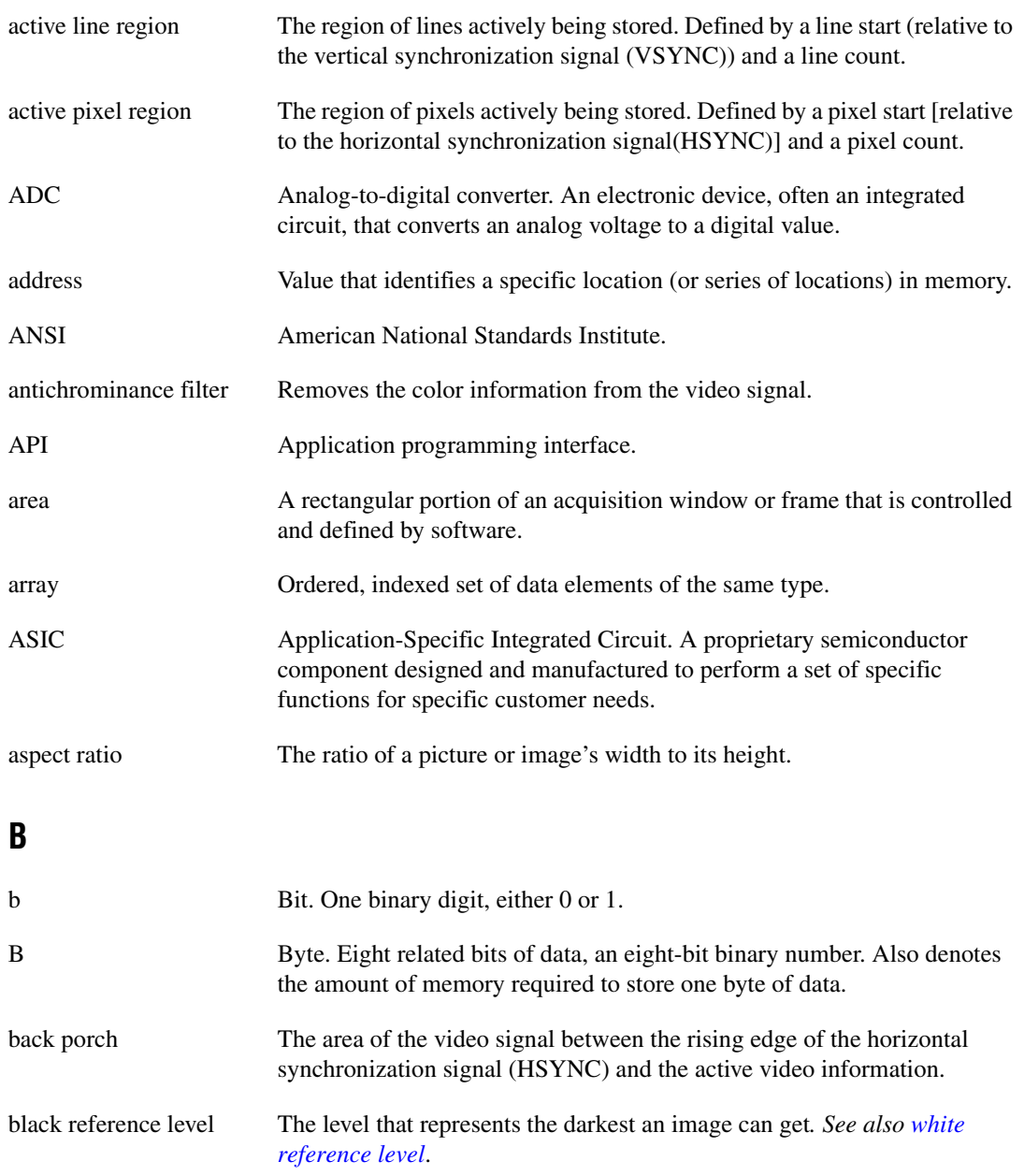

<span id="page-41-0"></span>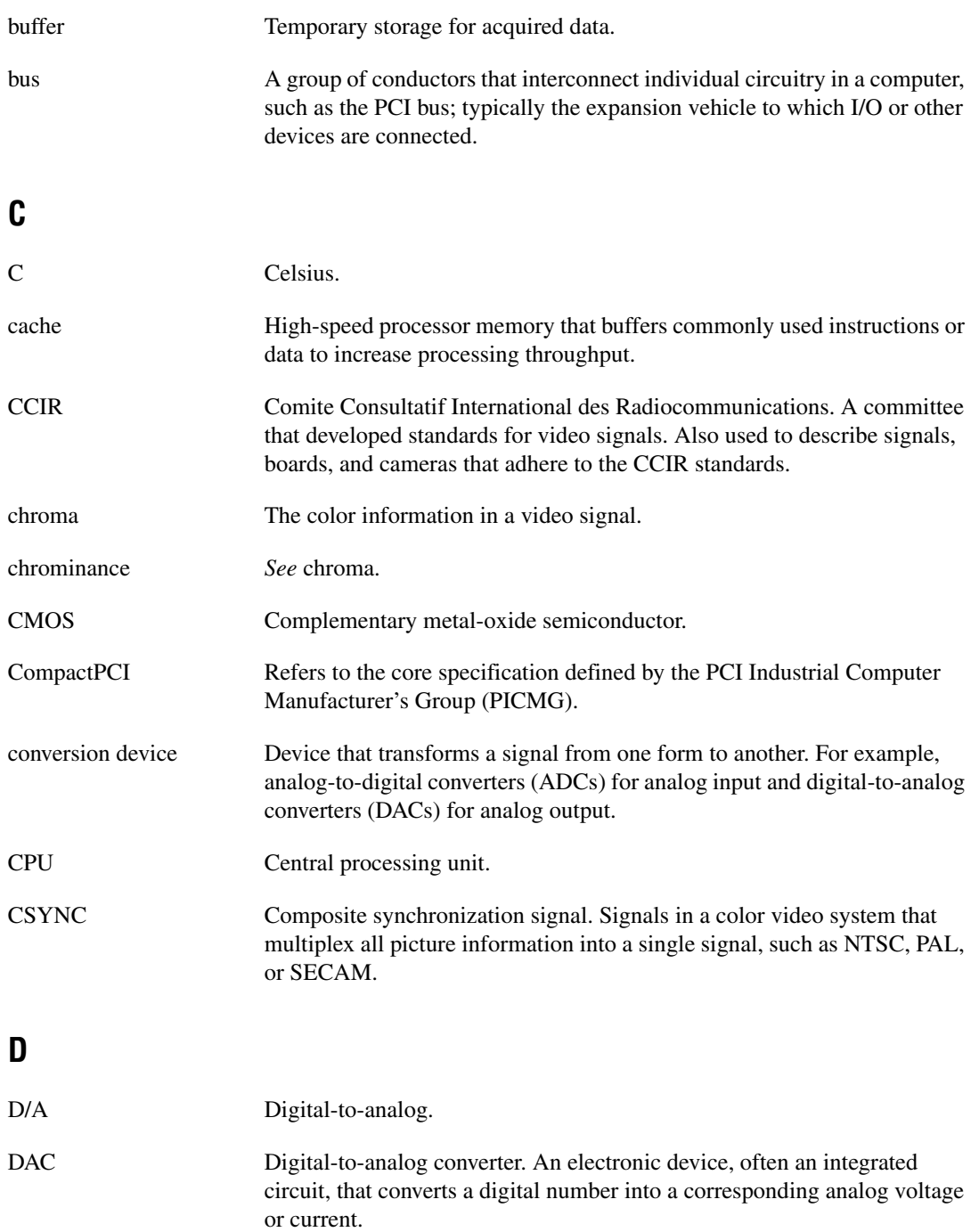

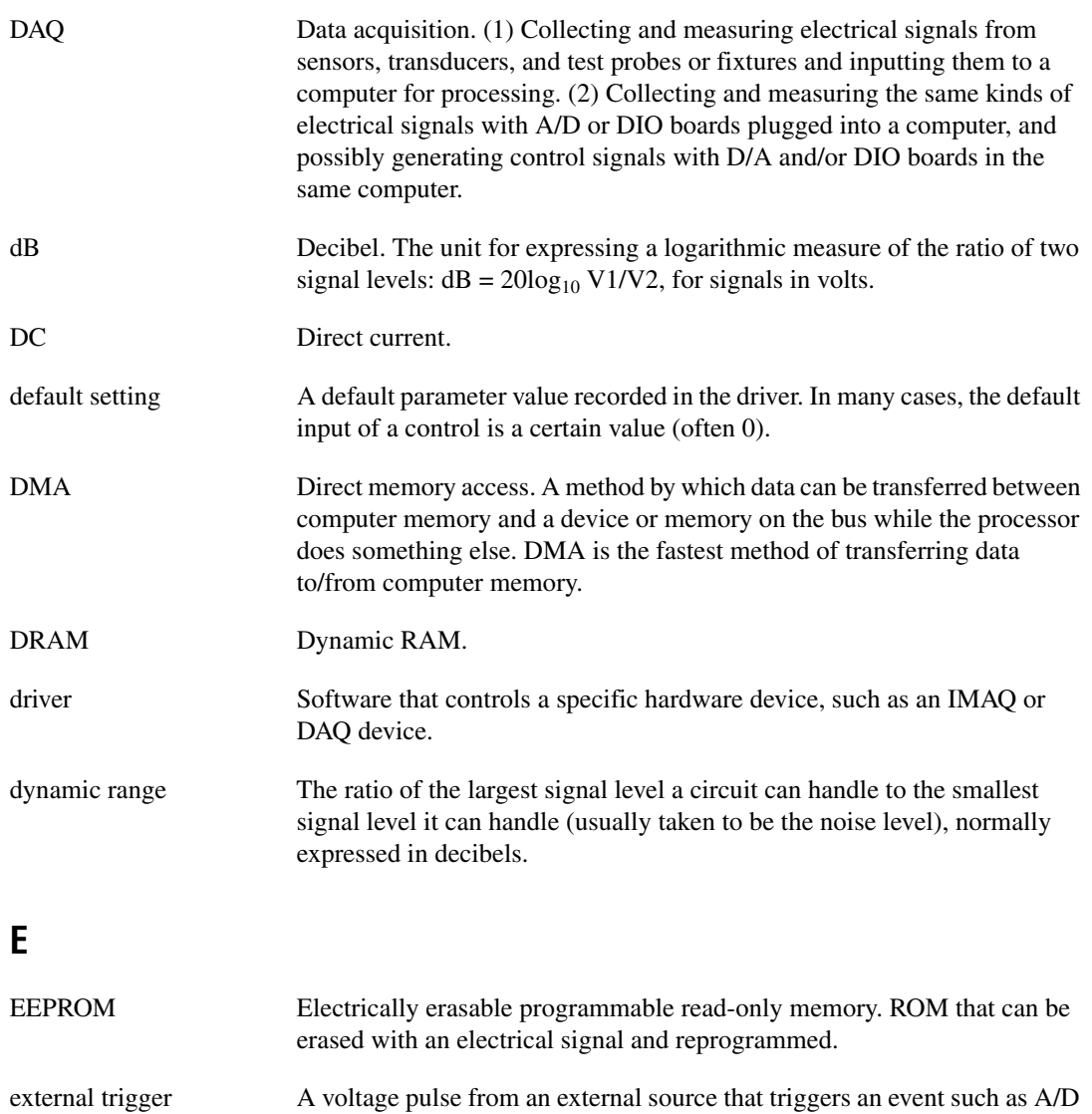

conversion.

### **F**

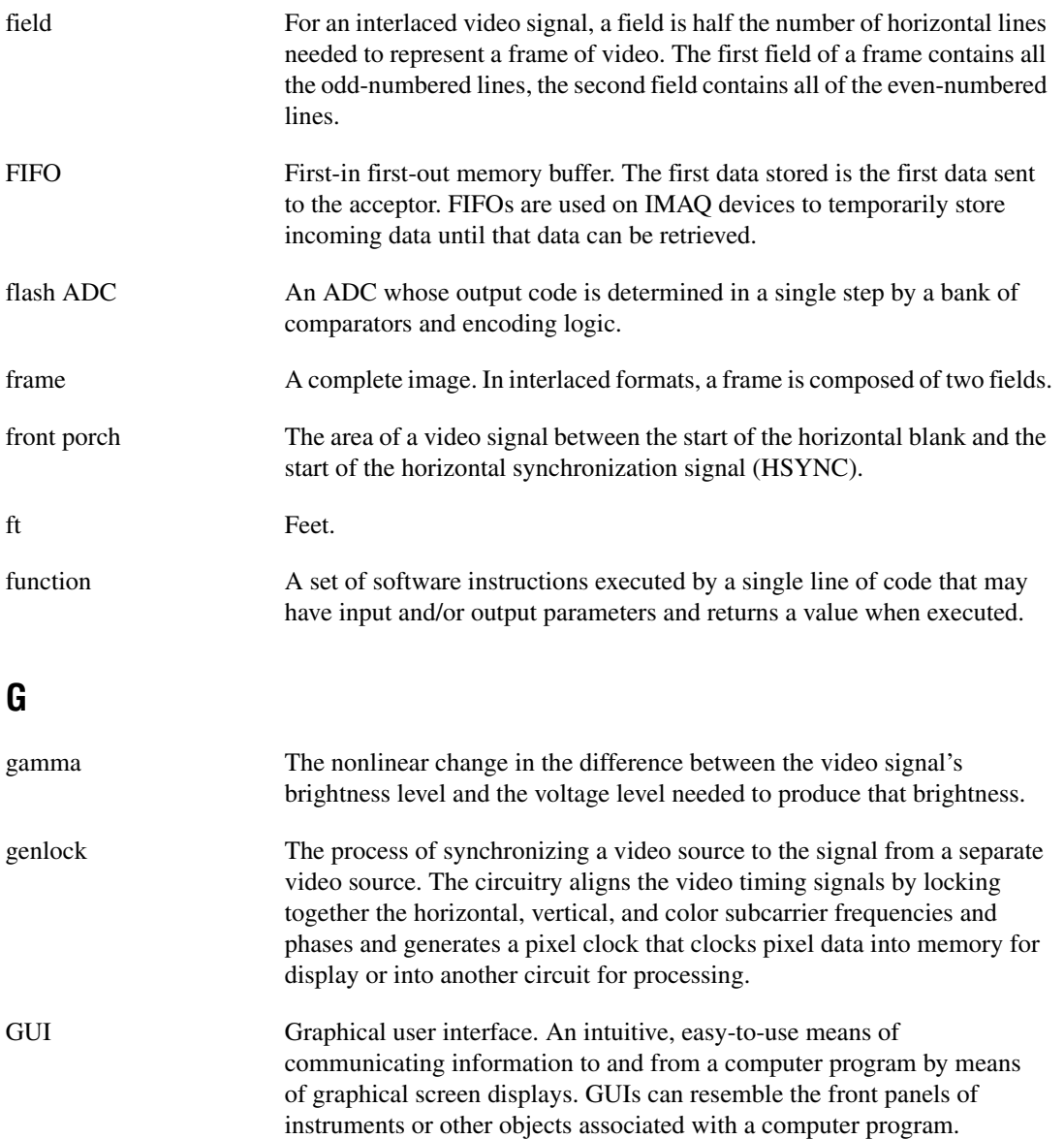

#### **H**

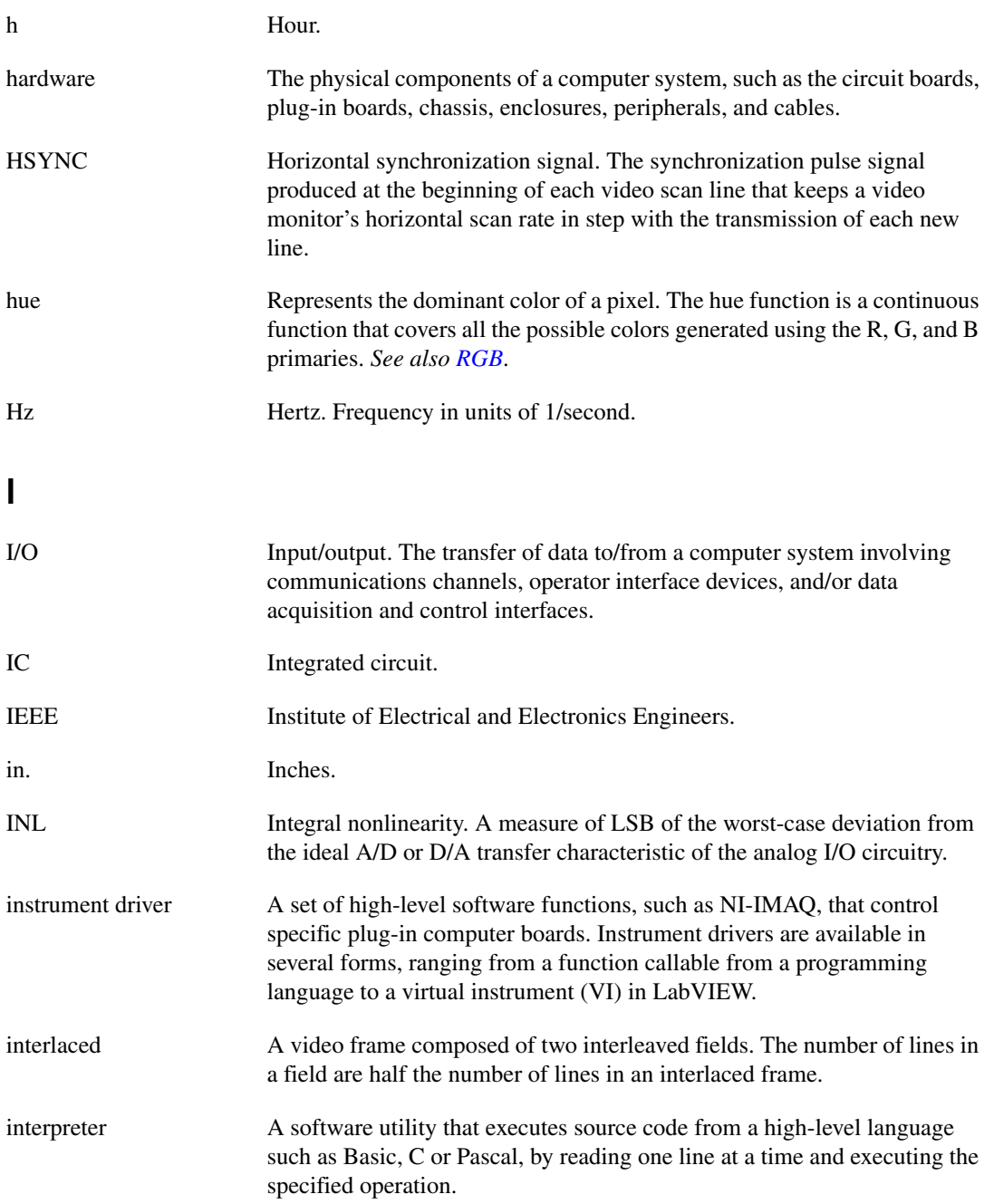

<span id="page-45-0"></span>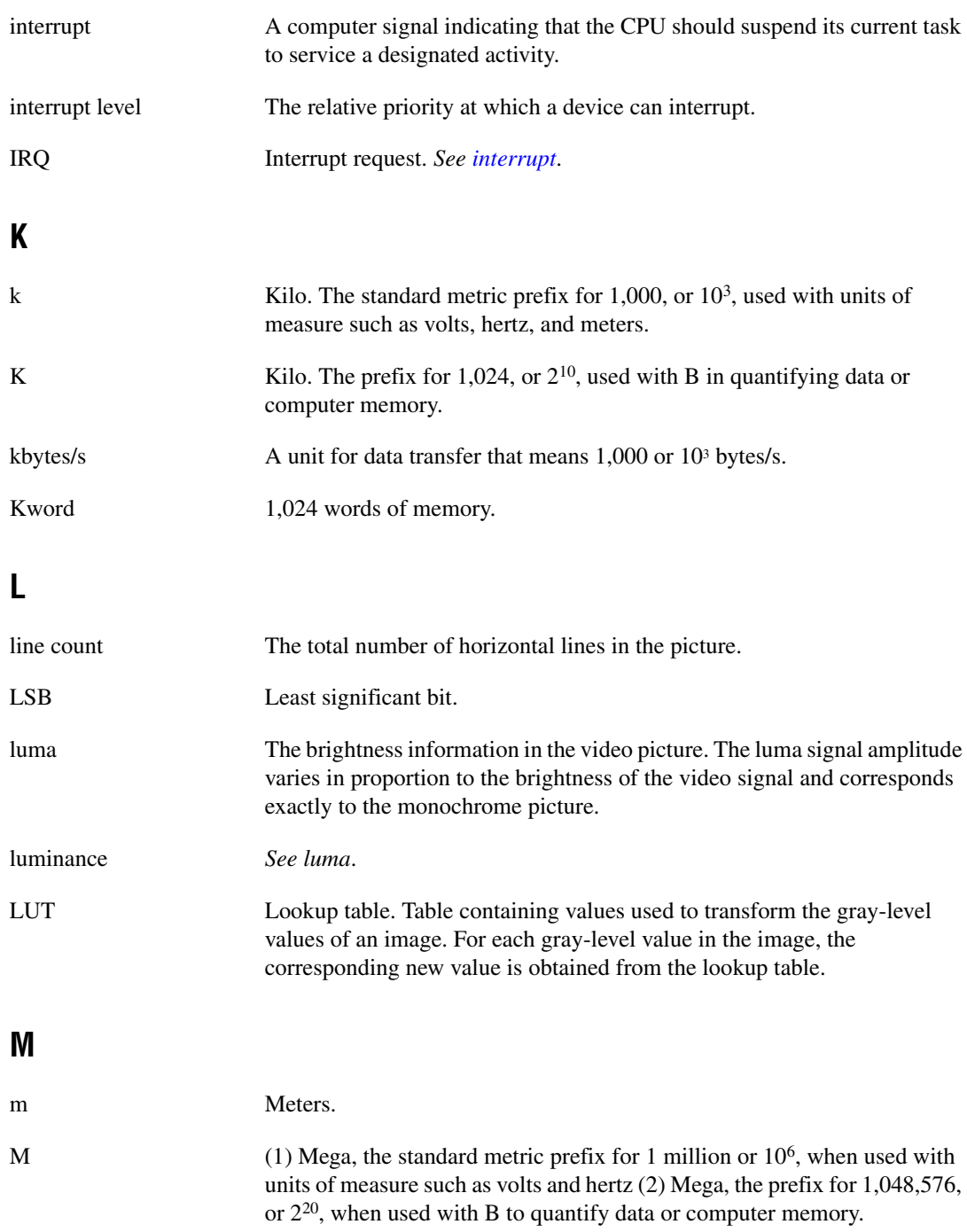

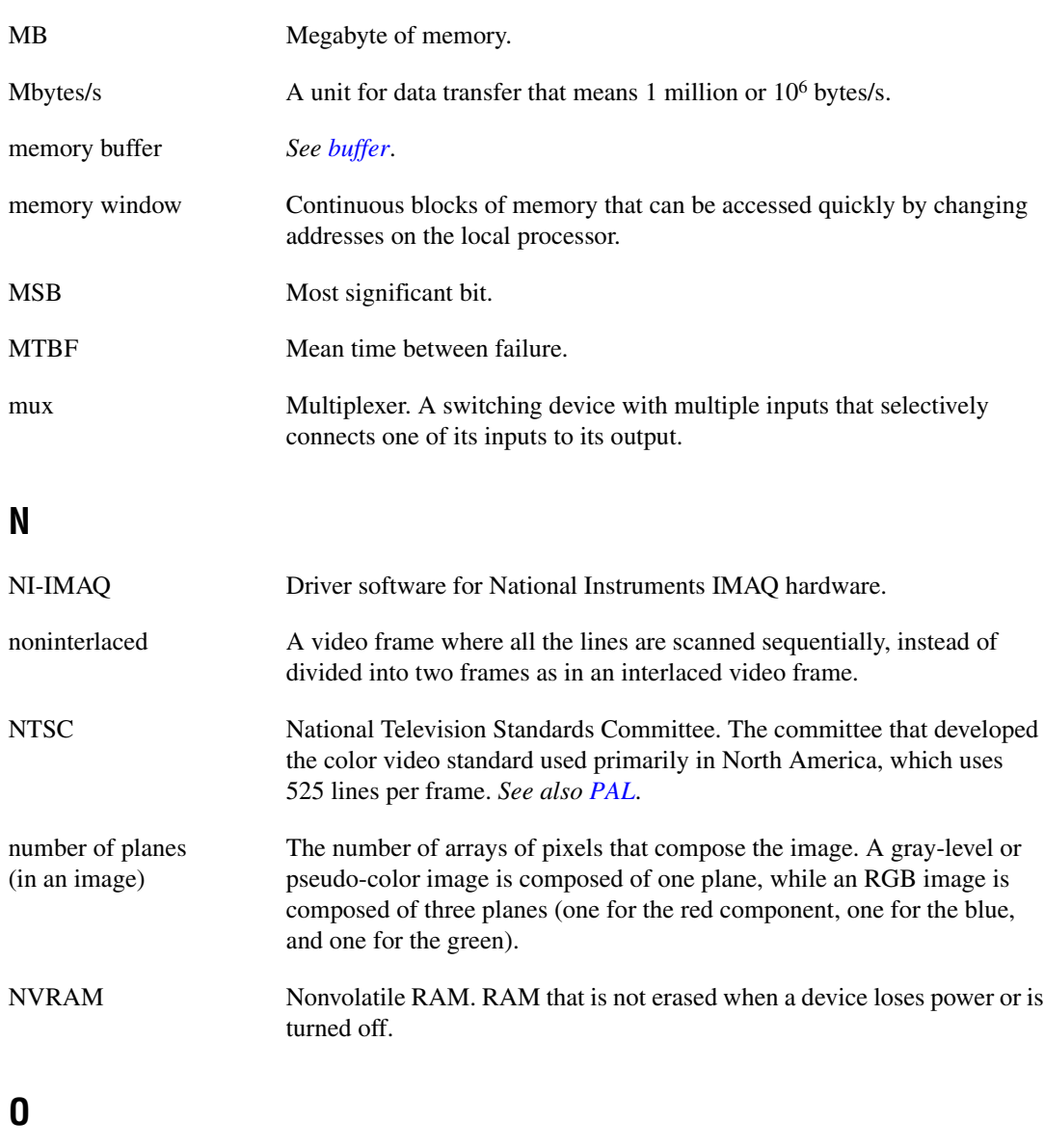

<span id="page-46-0"></span>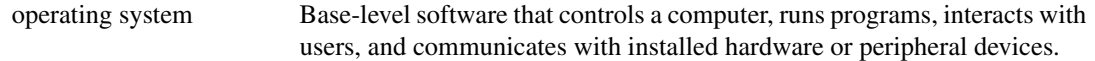

### **P**

<span id="page-47-0"></span>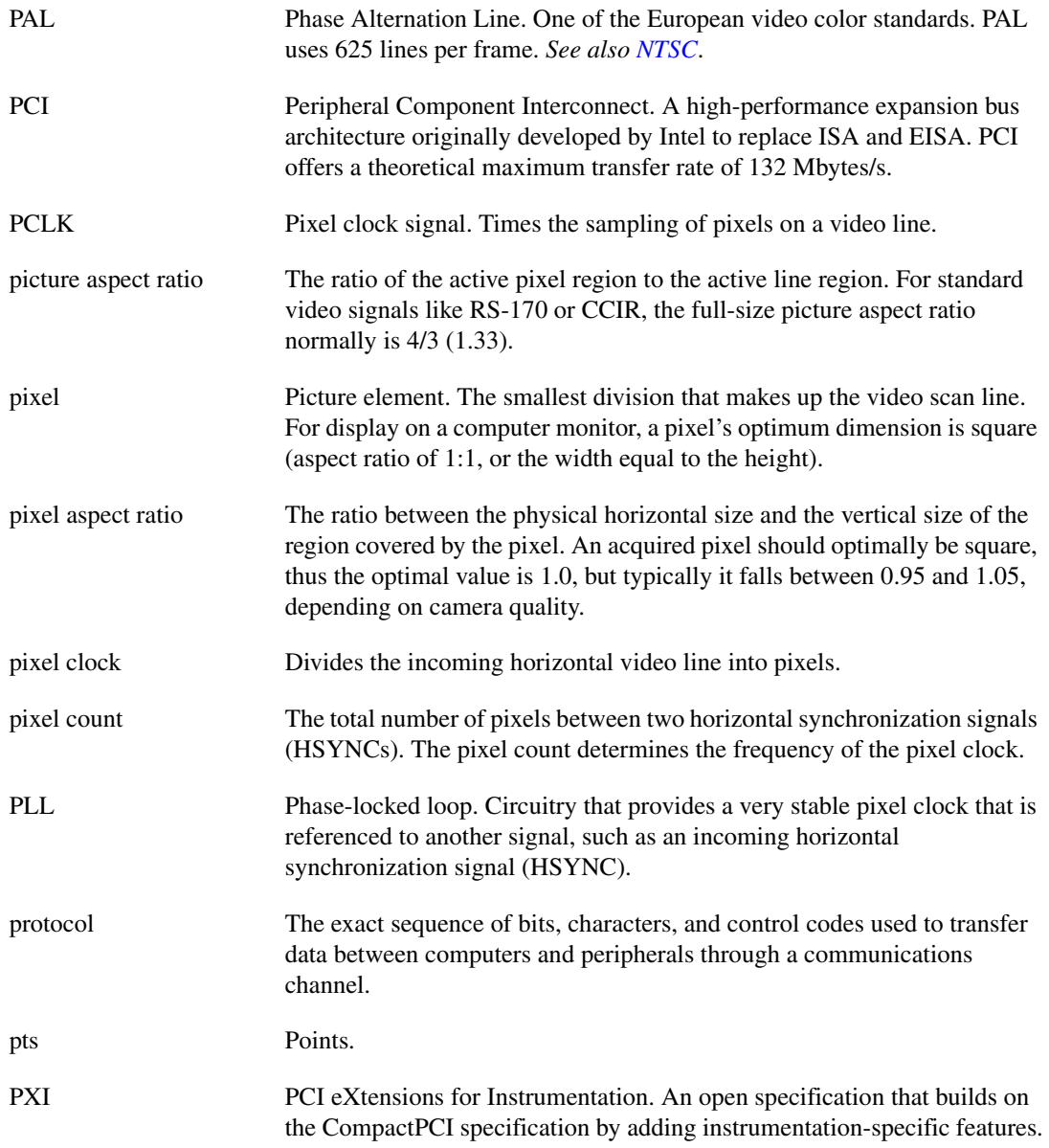

#### **R**

<span id="page-48-0"></span>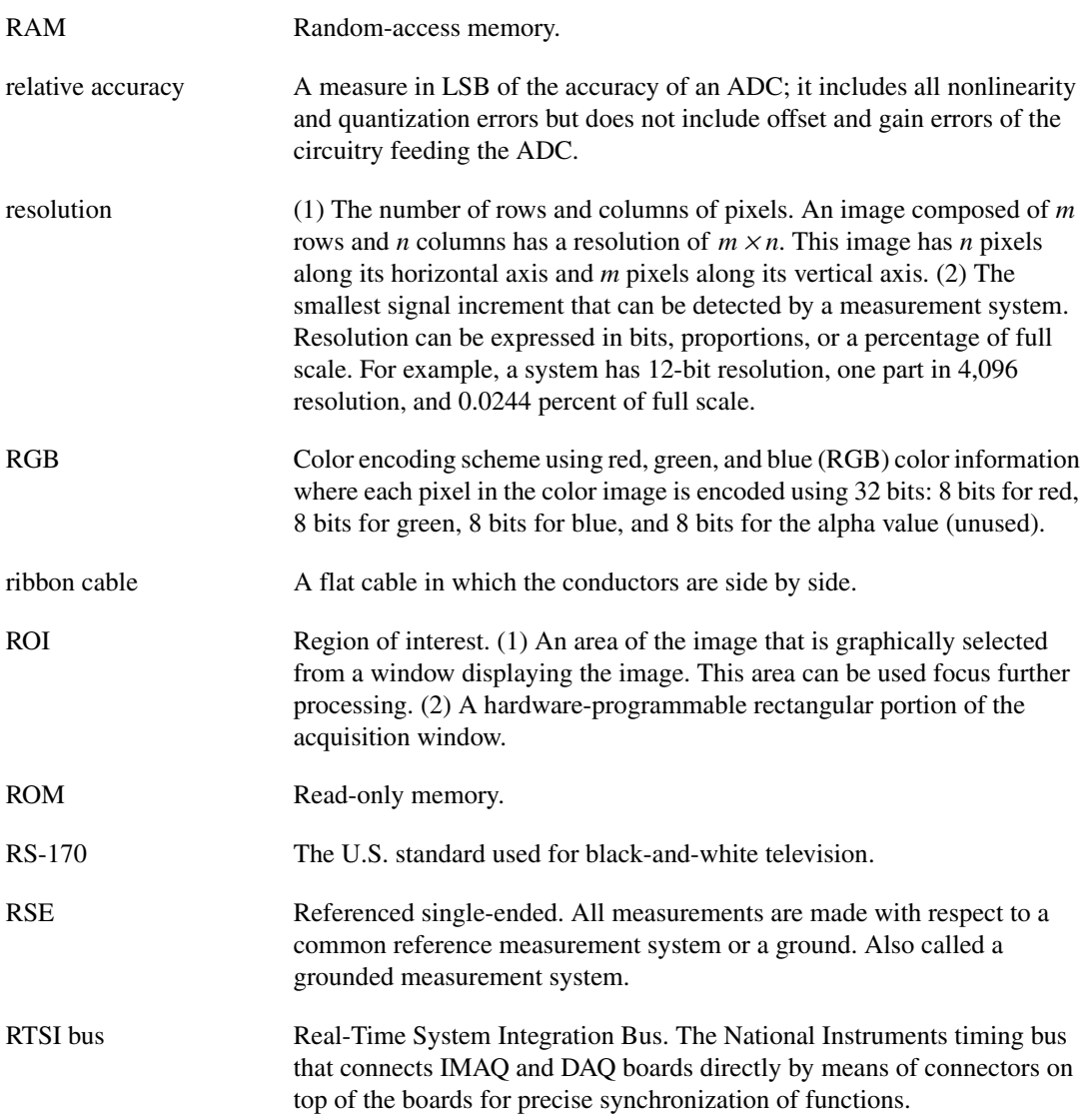

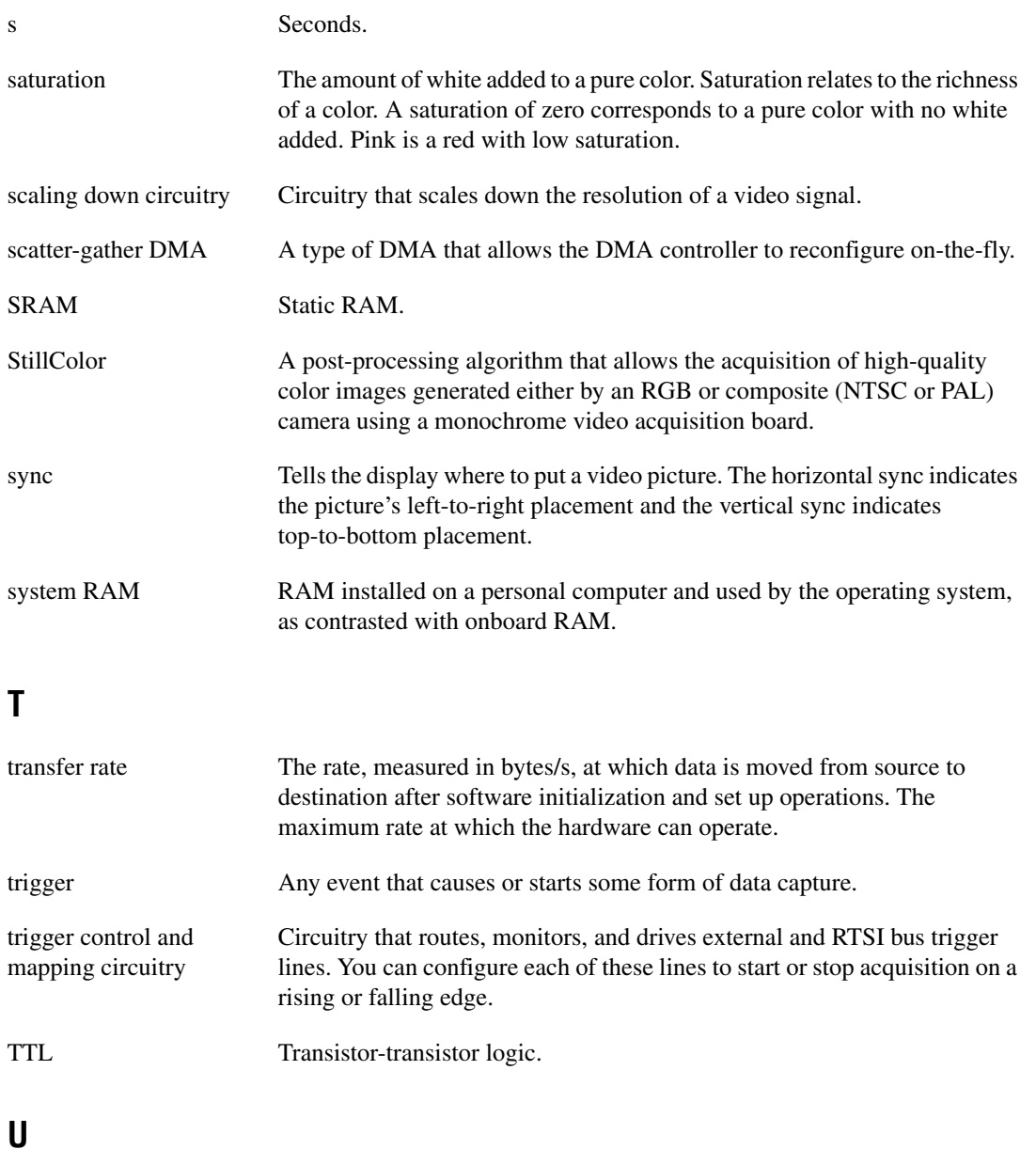

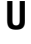

UV plane *See [YUV](#page-50-1)*.

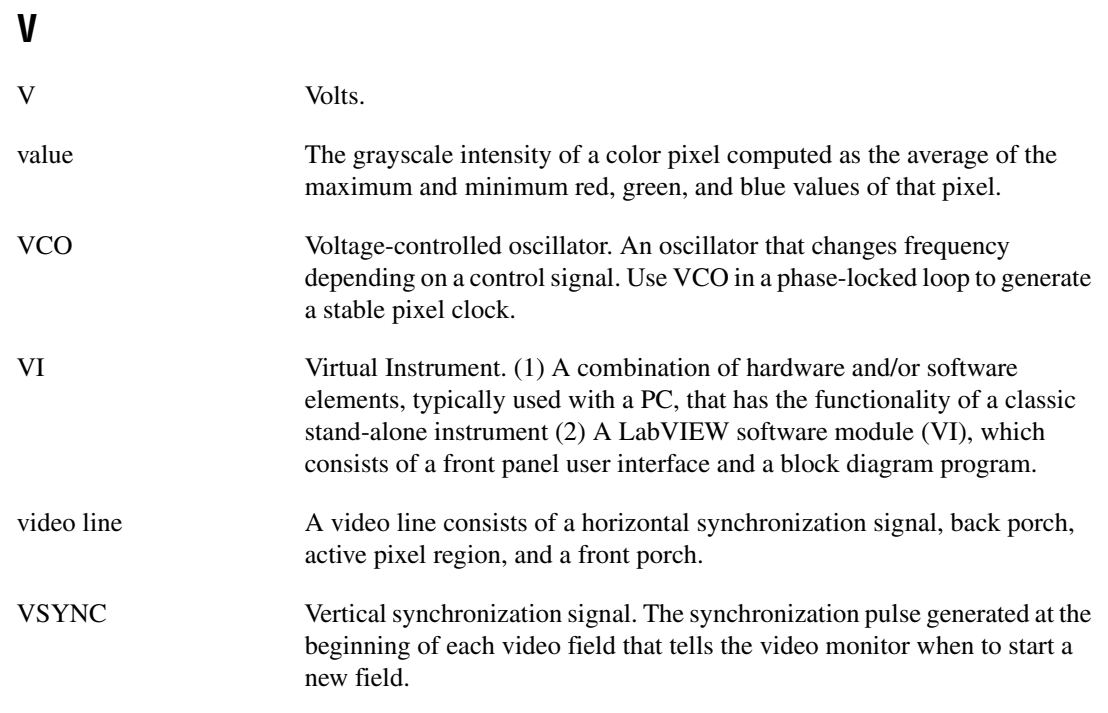

#### **W**

<span id="page-50-0"></span>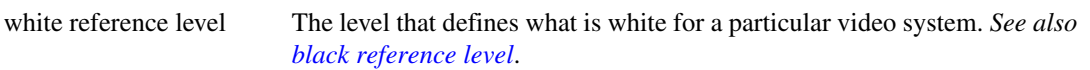

#### **Y**

<span id="page-50-1"></span>YUV A representation of a color image used for the coding of NTSC or PAL video signals. The luma information is called Y, while the chroma information is represented by two components, U and V representing the coordinates in a color plane.

## <span id="page-51-0"></span>**Index**

#### **Numbers**

+5V signal (table), 4-3 10-bit ADC, 3-2 10-bit ADC and LUT, 3-3

#### **A**

acquisition and region-of-interest control, 3-3 to 3-4 A/D conversion specifications, A-2 ADC, 10-bit, 3-2 analog bandwidth control circuitry, 3-2 analog front end considerations, 3-5 antichrominance filter, 3-3 aspect ratio. *See* pixel aspect ratio.

#### **B**

BNC connector avoiding VIDEO0 connection with 68-pin VHDCI connector (note), 4-1 pin assignments (figure), 4-1 signal connections, 4-1 VIDEO0 input, 2-6 board configuration. *See* configuration.

#### **C**

cables custom cable specifications, B-1 optional equipment, 2-2 required cables, 2-1 CompactPCI specifications, 1-2 composite synchronization. *See* CSYNC. configuration, 2-4 to 2-8. *See also* installation. parts locator diagram, 2-5 setting up IMAQ system, 2-2 to 2-3 VIDEO0 input mode, 2-6 to 2-7 **CSYNC** CSYNC mux, 3-3 external acquisition mode, 3-4 CSYNCIN± signal (table), 4-3 CSYNCOUT signal (table), 4-4 custom cable specifications, B-1

#### **D**

DIFF input mode VIDEO0 input, 2-6 DMA controllers, 3-3

#### **E**

environment specifications, A-3 to A-4 equipment, optional, 2-2 external lock mode description, 3-4

#### **F**

formats supported, A-1 front end considerations, 3-5 functional overview, 3-1 to 3-4

#### **G**

gain and offset circuitry, programmable, 3-2 genlock and synchronization circuitry, 3-3 GND signal (table), 4-4

#### **H**

hardware overview, 3-1 to 3-5 10-bit ADC and LUT, 3-3 acquisition and region-of-interest control, 3-3 to 3-4 acquisition modes, 3-4 to 3-5 block diagram, 3-2 CSYNC mux, 3-3 digital antichrominance filter, 3-3 functional overview, 3-1 to 3-4 genlock and synchronization circuitry, 3-3 PCI interface, 3-3 PCLK, HSYNC, VSYNC mux, 3-3 programmable gain and offset, 3-2 RTSI bus, 3-4 scatter-gather DMA controllers, 3-3 video mux, 3-2 **HSYNC** genlock and synchronization circuitry, 3-3 PCLK, HSYNC, VSYNC mux, 3-3 HSYNCIN± signal (table), 4-3

#### **I**

IMAQ Vision software, 1-5 IMAQ Vision Builder software, 1-5 installation. *See also* configuration. procedure for, 2-7 to 2-8 setting up IMAQ system, 2-2 to 2-3 unpacking the PCI/PXI-1409, 2-4 integration with DAQ and motion control, 1-6 internal pixel clock specifications, A-2 I/O connector, 4-1 to 4-4 avoiding VIDEO0 connection with BNC connector, 4-1 custom cable specifications, B-1 pin assignments (figure), 4-2 signal descriptions (table), 4-3 to 4-4 VIDEO0 input, 2-6

#### **J**

jumpers W1 input mode control for VIDEO0 input, 2-6 to 2-7 required for BNC input (note), 4-1

#### **L**

LabVIEW software, 1-3 lock mode, external, 3-4 lookup table, 10-bit ADC and LUT, 3-3

#### **M**

motion control, integrating with, 1-6

#### **N**

National Instruments application software, 1-3 to 1-6 National Instruments Web support, C-1 to C-2 NI-IMAQ driver software, 1-4

#### **P**

parts locator diagram, 2-5 PCI interface specifications, A-3 PCI/PXI-1409 devices. *See also* hardware overview. features and overview, 1-1 to 1-2 optional equipment, 2-2 requirements for getting started, 2-1 to 2-2 setting up IMAQ system, 2-2 to 2-3

software programming choices, 1-3 to 1-6 National Instruments IMAQ Vision, 1-5 National Instruments IMAQ Vision Builder, 1-5 NI-IMAQ driver software, 1-4 unpacking, 2-4 PCLK genlock and synchronization circuitry, 3-3 internal pixel clock specifications, A-2 PCLK, HSYNC, VSYNC mux, 3-3 PCLKIN± signal (table), 4-2 PCLKOUT± signal (table), 4-2 physical specifications, A-3 picture aspect ratio, 3-7 pin assignments BNC connector (figure), 4-1 I/O connector (figure), 4-2 pixel clock. *See* PCLK. power requirements, A-3 programmable gain and offset circuitry, 3-2 programming video parameters. *See* video parameters, programming. PXI-1409 device. *See also* PCI/PXI-1409 devices. pins used (table), 1-2 using with CompactPCI, 1-2

#### **R**

referenced single-ended (RSE) input mode. *See* RSE (referenced single-ended) input mode. region of interest control circuitry, 3-3 RSE (referenced single-ended) input mode external CLK and synchronization input mode, 2-6 VIDEO0 input, 2-6 RTSI bus, 3-4

#### **S**

scatter-gather DMA controllers, 3-3 signal connections, 4-1 to 4-4 BNC connector, 4-1 I/O connector, 4-1 to 4-4 pin assignments (figure), 4-2 signal descriptions (table), 4-2 to 4-3 software programming choices, 1-3 to 1-6 National Instruments IMAQ Vision, 1-5 National Instruments IMAQ Vision Builder, 1-5 NI-IMAQ driver software, 1-4 specifications, A-1 to A-4 A/D conversion, A-2 environment, A-4 formats supported, A-1 internal pixel clock, A-2 PCI interface, A-2 to A-3 physical, A-3 power requirements, A-3 video input, A-1 standard acquisition mode, 3-4 SYNC mux, 3-3 synchronization circuitry, 3-3 system requirements, 2-1 to 2-2

#### **T**

technical support resources, C-1 to C-2 TRIG $<$ 3..0 $>$  signal (table), 4-3

#### **V**

vertical synchronization. *See* VSYNC. video input specifications, A-1 video mux, 3-2 VHDCI connector. *See* I/O Connector. VIDEO0 signal avoiding 68-pin VHDCI connector with BNC connection (note), 4-1 input mode, 2-6

*Index*

VIDEO0± signal (table), 4-3 VIDEO<3..1> signal (table), 4-3 VSYNC genlock and synchronization circuitry, 3-3 PCLK, HSYNC, VSYNC mux, 3-3 VSYNCIN± signal (table), 4-3

#### **W**

W1 jumper input mode control for VIDEO0 input, 2-6 required for BNC input (note), 4-1 Web support from National Instruments, C-1 to C-2 online problem-solving and diagnostic resources, C-1 software-related resources, C-2 worldwide technical support, C-2